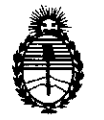

**DISPOSICIÓN Nº** 

**075 <sup>1</sup>**

*:Ministerio áe SaCuá Secretaría áe PoEíticas, ~Bufación e Institutos* A.N.M.A.T.

#### 22 ENE 2015

#### **BUENOS AIRES,**

VISTO el Expediente Nº 1-47-713/14-3 de la Administración Nacional de Medicamentos, Alimentos y Tecnología Médica; y

#### CONSIDERANDO:

Que por las presentes actuaciones la firma SIEMENS S.A. solicita la autorización de modificación del Certificado de Inscripción en el RPPTM N° PM 1074-076, denominado: CÁMARA GAMMA COMBINADO CON TOMOGRAFÍA COMPUTADA Marca SIEMENS, Modelos Symbia E, S, T, T2, T6, T16.

Que lo solicitado se encuadra dentro de los alcances de la Disposición ANMAT N° 2318/02, sobre el Registro Nacional de Productores y Productos de Tecnología Médica (RPPTM).

Que la documentación aportada ha satisfecho los requisitos de la normativa aplicable.

Que la Dirección Nacional de Productos Médicos ha tomado la intervencióh que le compete

Que se actúa en virtud de las facultades conferidas por los Decretos N° 1490/92 Y 1886/14.

Por ello;

ELADMINISTRADOR NACIONAL DE LA ADMINISTRACIÓN NACIONAL DE MEDICAMENTOS,ALIMENTOS Y TECNOLOGÍA MÉDICA

#### DISPONE:

ARTICULO 10- Autorízase la modificación del Certificado de Inscripción en el RPPTM N° PM 1074-076, denominado: CÁMARA GAMMA COMBINADO CON TOMOGRAFÍA COMPUTADA Marca Siemens, Modelos Symbia E, S, T, T2, T6, T16. ARTICULO 20 - Acéptese el texto del Anexo de Autorización de Modificaciones el cual pasa a formar parte integrante de la presente disposición y el que deberá agregarse al Certificado de Inscripción en el RPPTM Nº 1074-076.

*J* 

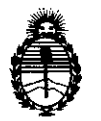

*9dinisterio áe SaCuá Secretaría áe (]>ofíticas, ~Buración e Institutos* A.N.MAT.

# **DISPOSICION N! 075 1**

ARTICULO 30 - Regístrese; por Mesa de Entradas de la Dirección Nacional de Productos Médicos notifíquese al interesado y hágasele entrega de copia autenticada de la presente Disposición y Anexo, gírese a la Dirección de Gestión de Información Técnica para que efectúe la agregación del Anexo de Modificaciones al certificado original. Cumplido, archívese.

Expediente N° 1-47-713/14-3

DISPOSICIÓN Nº

 $mk$ 

075

Ing ROGELlO LOPEZ **Administrador Nacional A.N.M.A.T.**

2

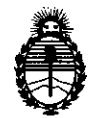

*:Ministerio de SaCuá* • *Secretaría de Pofíticas, ~Buración e Institutos* A.N.M.A.T.

#### ANEXO DE AUTORIZACION DE MODIFICACIONES

El Administrador Nacional de la Administración Nacional de Medicamentos, Alimentos y Tecnología Médica (ANMAT), autorizó mediante Disposición  $\sum_{i=1}^{\infty}$ .... $\sum_{i=1}^{\infty}$  los efectos de su anexado en el Certificado de Autorización y Venta de Productos Médicos N° PM 1074-76 Y de acuerdo a lo solicitado por la firma SIEMENS S.A., la modificación de los datos característicos, que figuran en la tabla al pie, del producto inscripto en (RPPTM) como:

Nombre comercial/Genérico aprobado: CAMARA GAMMA COMBINADO CON TOMOGRAFÍA COMPUTADA, Marca: SIEMENS, Modelos: Symbia E, S, T, T2, T6, T16.

Autorizado por Disposición ANMAT N° 0853/10.

Tramitado por expediente N° 1-47-5492/09-8

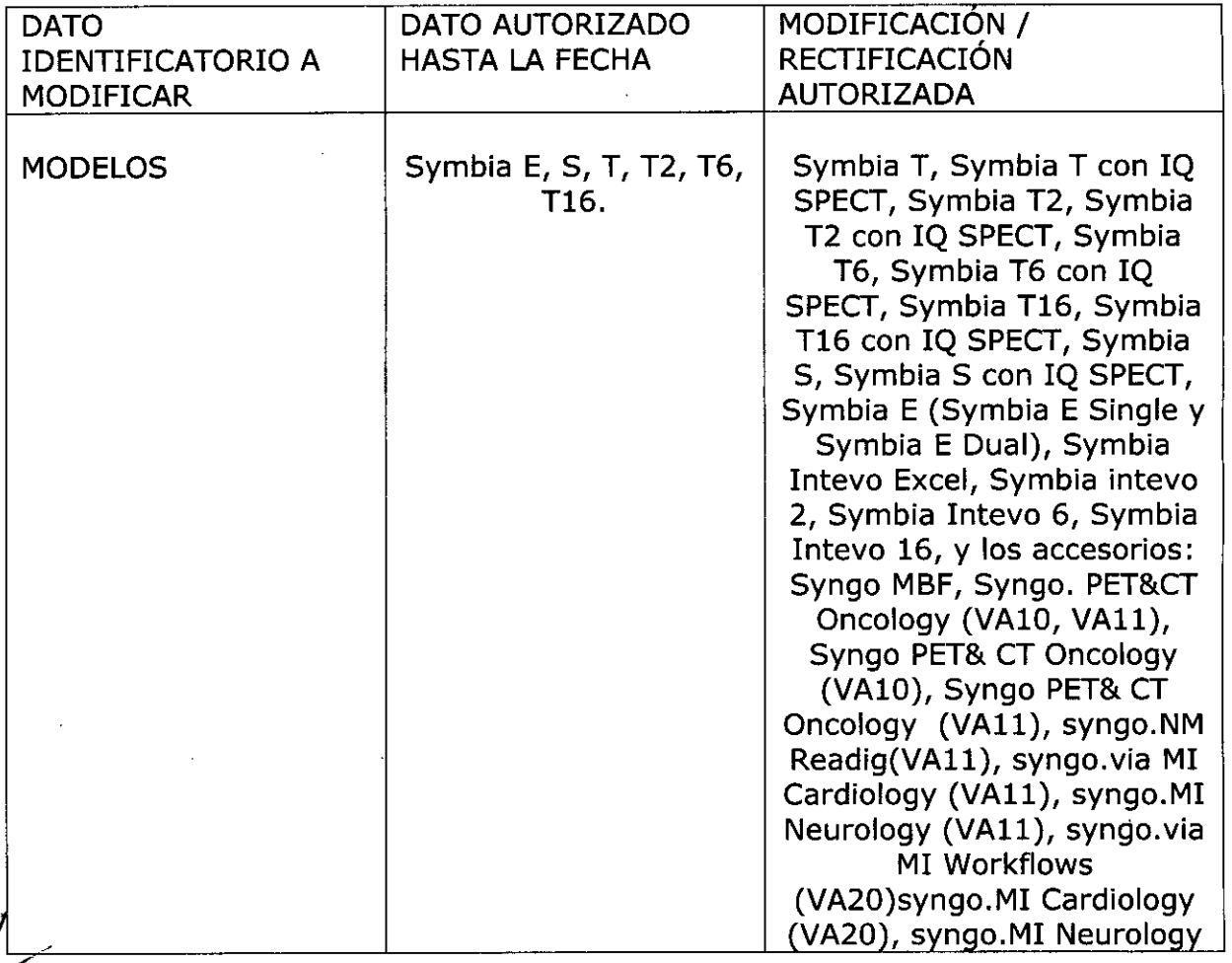

1

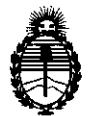

# *:Ministerio áe Safuá* **Alimisterio de Salud<br>Secretaría de Políticas,** *IJ?ggufacióne Institutos* A. N. M.A.T.

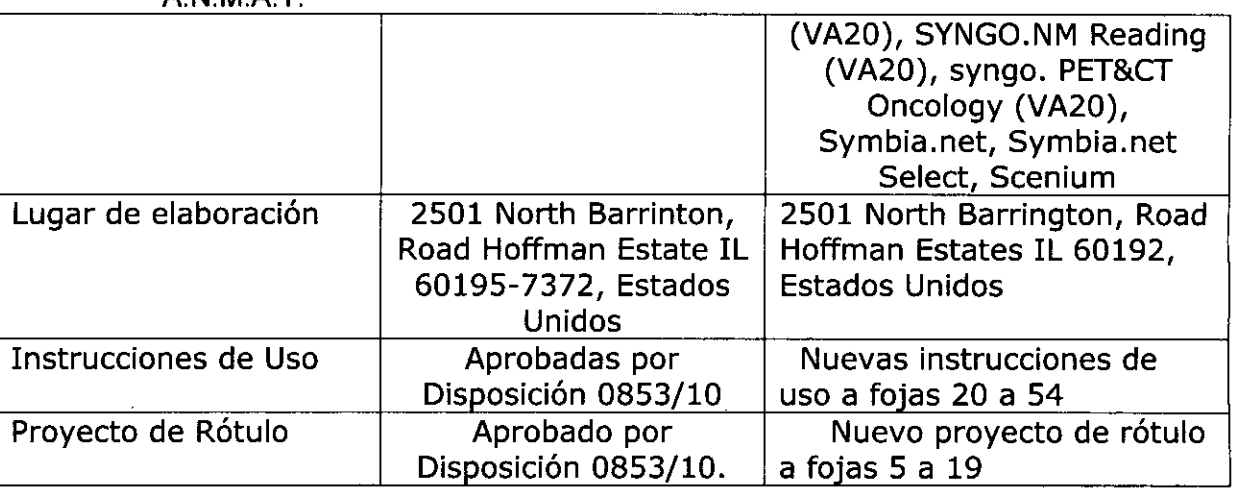

El presente sólo tiene valor probatorio anexado al certificado de Autorización antes mencionado.

Se extiende el presente Anexo de Autorización de Modificaciones del (RPPTM) a la firma SIEMENS S.A., Titular del Certificado de Autorización y Venta de Productos Médicos N° PM 1074-076, en la Ciudad de Buenos Aires, a los días Z.Z.fNE.JQ1~ .

Expediente Nº 1-47-713/14-3

DISPOSICIÓN Nº

~-

 $0.751$ ~--- 9 AOGELlO LOPEZ

**AdmInistrador Nacional A.N .M.A.T.**

075 *<u>{*</u>

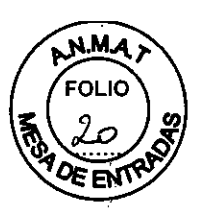

#### **Anexo 111.8de la Disposición** *2318/02*

#### **3. Instrucciones de Uso.**

*3.1 Las indicaciones contempladas en el ítem* 2 *de éste reglamento (Rótulo), salvo las que figuran en los ítem* 2.4 *y* 2.5

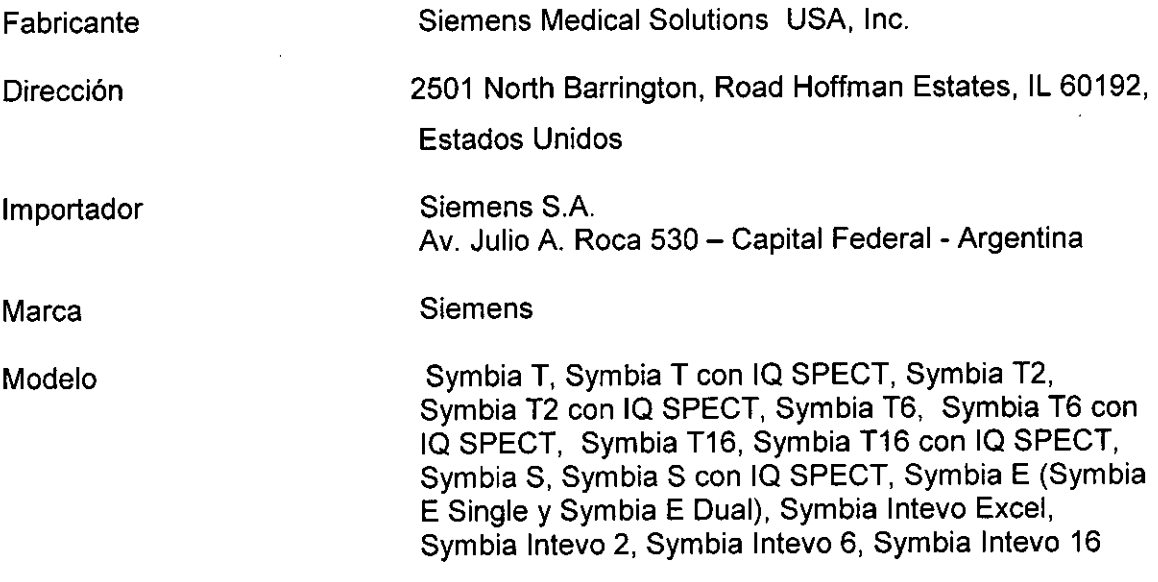

Cámara Gamma combinado con tomografía computada.

N° de Serie: XXXXXX

Rango de temperatura en sala de exploración: 18 °C a 30 °C

Humedad relativa entre 20 - 80% sin condensación

*380/400/420/440/480* V, *50160* Hz

Vida útil: 10 años

 $i\alpha Z$ César Al DNI 12 Apoder PM 1074-076 acio Oscar Fresa SIEME  $\frac{1}{2}$ M P. 19,565 M P. 19:565<br>Director Tecnico Siemens S.A. **Manual de instrucciones** Página 1 de 35

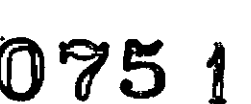

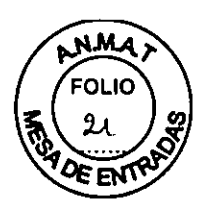

*3.2. Las prestaciones contempladas en el ítem* 3 *del Anexo de la Resolución GMC N° 72/98 que dispone sobre los Requisitos Esenciales de Seguridad* y *Eficacia de los Productos Médicos* y *los posibles efectos secundarios no deseados*

#### *Uso del sistema*

El dispositivo es un sistema de adquisición de imágenes radiológicas que combina un sistema de cámara de tomografia de emisión monofotónica (SPECT) para las imágenes de medicina nuclear y un sistema de *cámara* de tomografia computarizada (CT) para las imágenes de rayos X.

Las series Symbia Intevo e Intevo Excel de Siemens están diseñadas para que las utilicen profesionales sanitarios con una formación adecuada para ayudar a detectar, localizar, diagnosticar, organizar y monitorizar lesiones, tumores, enfermedades y funciones de órganos para la evaluación de enfermedades y dolencias, como por ejemplo, enfermedades cardiovasculares, neurológicas y cáncer entre otras.

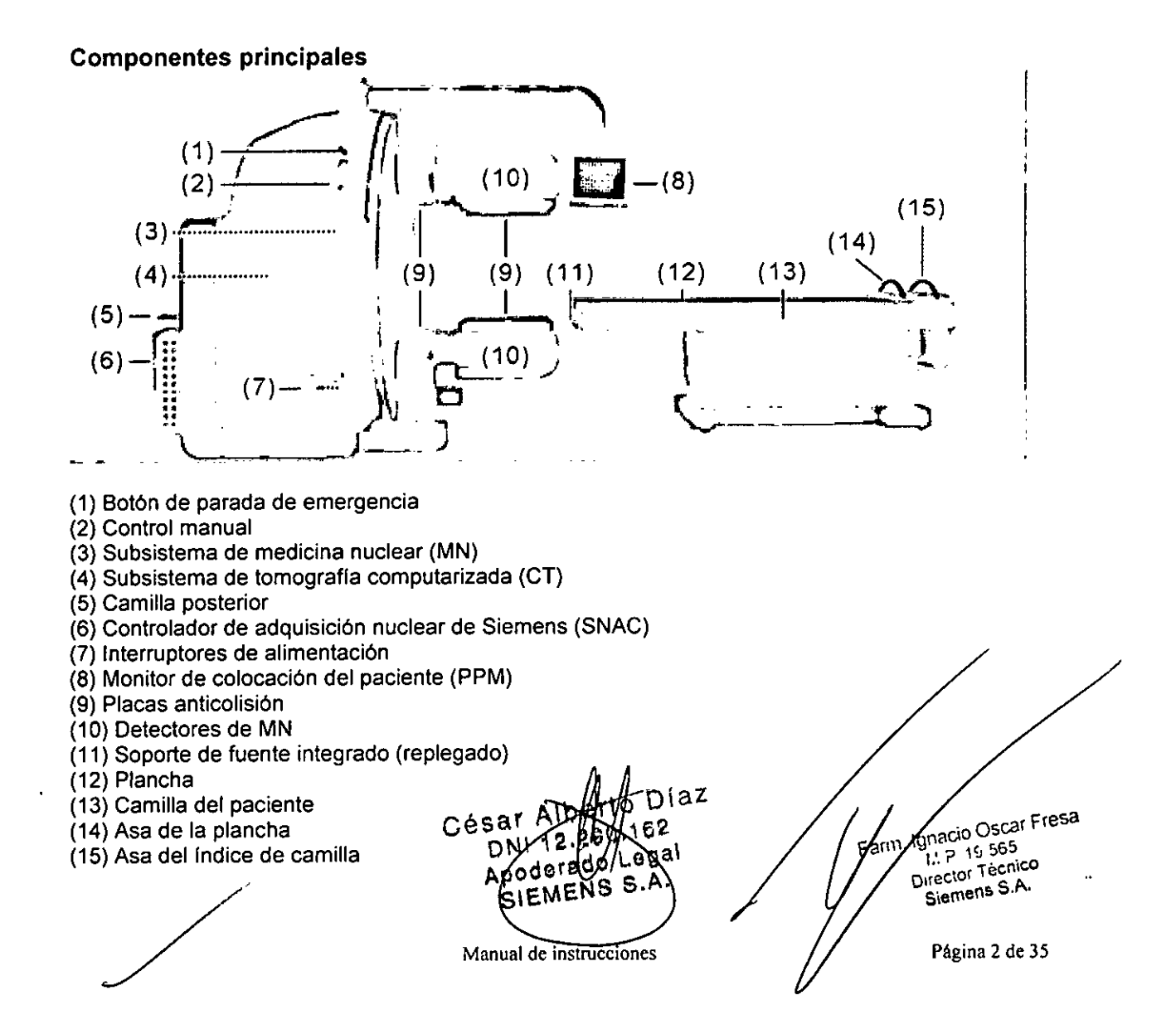

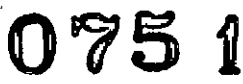

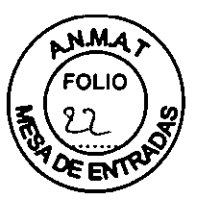

Las series Symbia lntevo e Intevo Excel de Siemens están diseñadas para que las utilicen profesionales sanitarios con una formación adecuada para ayudar a detectar, localizar, diagnosticar, organizar y monitorizar lesiones, tumores, enfermedades y funciones de órganos para la evaluación de enfermedades y dolencias, como por ejemplo, enfermedades cardiovasculares, neurológicas y cáncer entre otras. Las imágenes producidas por el sistema también las puede utilizar el médico como ayuda en la planificación del tratamiento de radioterapia y en los procedimientos radiológicos de intervención.

SPECT: el componente SPECT detecta u obtiene imágenes de la distribución de radionúclidos en el cuerpo u órgano (fisiología) utilizando las técnicas de adquisición de imágenes planares, adquisición de imágenes de cuerpo entero y adquisición de imágenes tomográficas para isótopos con energías de hasta 588 keV.

CT: el componente de CT está destinado a producir imágenes de corte transversal del cuerpo mediante la reconstrucción computarizada de datos de transmisión de rayos X (anatomia) desde el mísmo plano axial realizado en distintos ángulos o desde planos espirales realizados en distintos ángulos.

SPECT+CT: mediante la utilización conjunta de componentes SPECT y CT se adquieren imágenes SPECT/CT. Las imágenes SPECT se pueden utilizar para la corrección de atenuación con las imágenes CT; también se pueden combinar (registro de imágenes) para fusionar las imágenes fisiológicas (SPECT) y anatómicas (CT) del paciente.

Software: el software *syngo* MI Applications es un paquete de visualización y análisis que ayuda al médico a evaluar y cuantificar las patologías obtenidas mediante las imágenes producidas a partir de SPECT, PET, CT y otras modalidades de adquisición de imágenes.

#### *Camilla del paciente*

La camilla del paciente actúa de apoyo tanto de la plancha como del índice de camilla, y eleva ambos elementos para que pasen entre los detectores y a través del anillo del

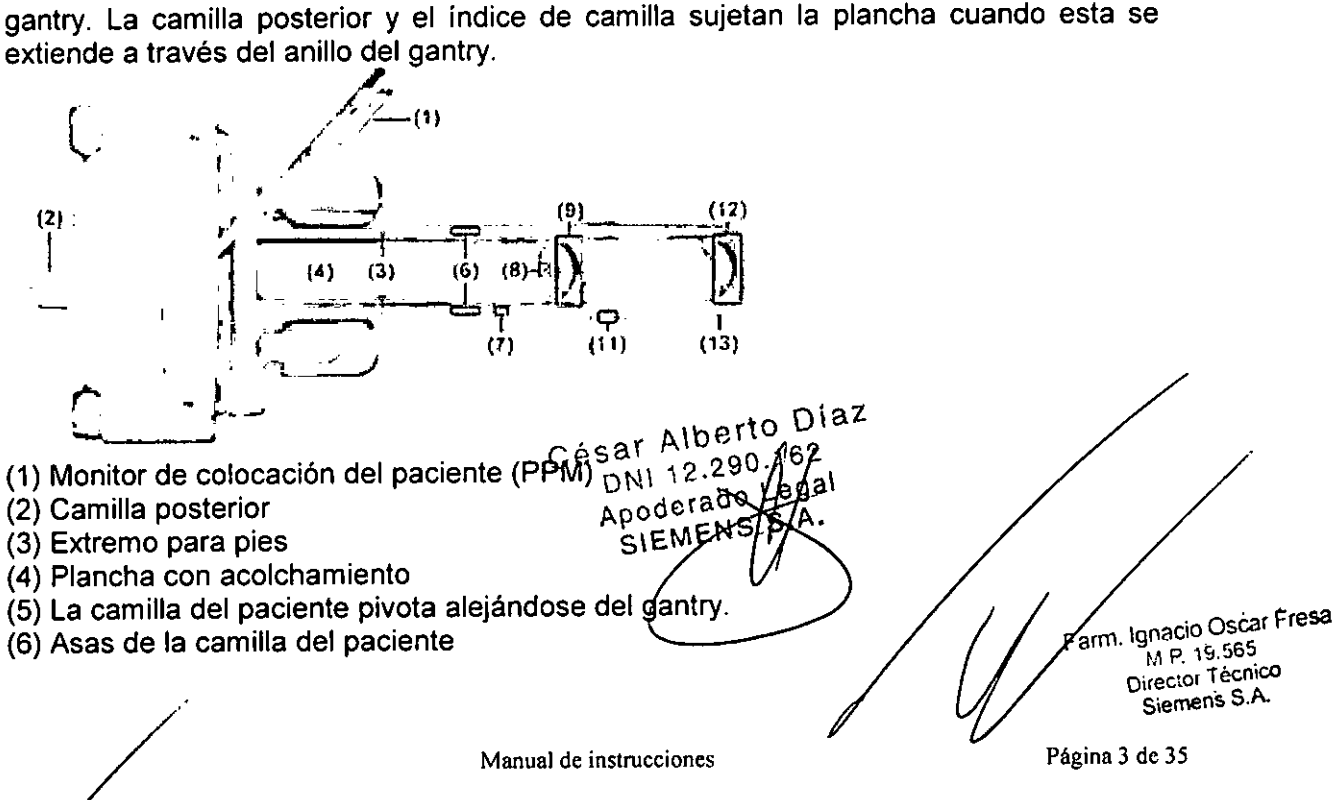

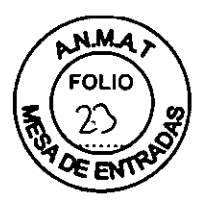

- (7) Pasador de anclaje (debajo de la camilla) (no se muestra el pedal)
- (8) Conexión del ECG
- (9) Asa de la plancha
- (10) Indice de camilla
- (11) Pasador de inmovilización (debajo de la camilla)
- (12) Asa del índice de camilla
- (13) Extremo para cabeza

#### Asas *de la camilla del paciente*

Las asas rebajadas de la camilla del paciente se encuentran a ambos lados de la camilla del paciente para facilitar la tarea de pivotarla.

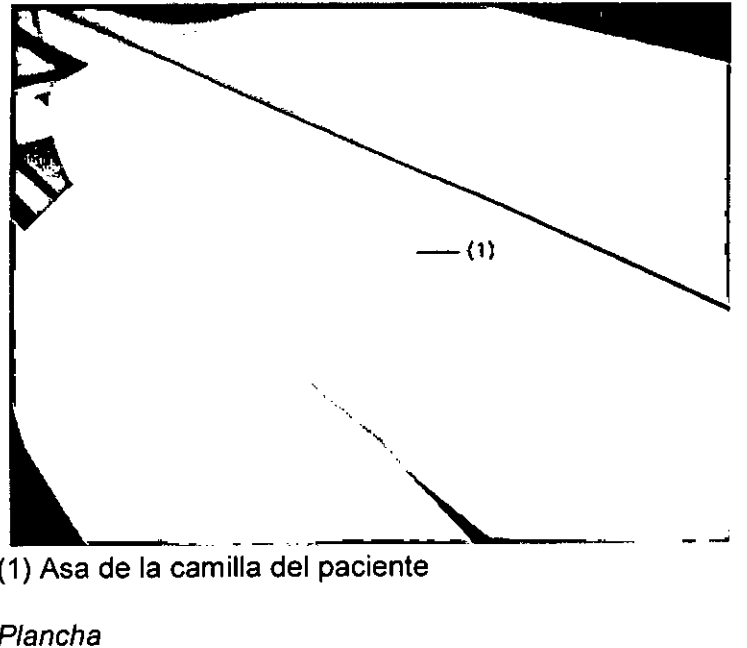

(1) Asa de la cam illa del paciente

#### *Plancha*

La plancha es la superficie sobre la que se tiende al paciente durante una adquisición. Se mueve en horizontal y se puede controlar mediante el control manual, la tarjeta de tareas de examen o el cuadro de control de CT.

#### *Acolchado de la plancha*

La plancha está acolchada para proporcionar mayor comodidad al paciente. Es posible retirar el acolchado para limpiarlo o para llevar a cabo procedimientos de control de calidad.

#### Asa *de la plancha*

El asa de la plancha normalmente no se utiliza para la colocación rutinaria del paciente. Se emplea para retirar la plancha del anillo del gantry en caso de emergencia. Al apretar el asa, la plancha queda liberada. La conexión para electrodos del ECG existente en la parte frontal del asa de la plancha permite el uso de dispositivos del ECG integrado. **El** indice de camilla y la plancha siempre se deben mover mediante el control manual.

#### *fndice de camiffa*

El índice de camilla se encuentra debajo de la plancha y se desplaza horizontalmente a las posiciones predeterminadas para sujetar la plancha durante Jas adquisiciones de CT. CESAR Alleged O

ndice de<br>posicior

egal, Oscar Fresa Apod Farm Vinding 1966 35 SIX<br>Manual de instrucciones  $\cdots$  a Siemens S.A.

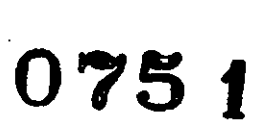

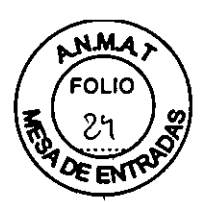

En las adquisiciones de MN, el índice de camilla no se mueve.

#### Asa *del índice* de camilla

Al igual que el asa de la plancha, el asa del indice de camilla no se utiliza habitualmente para la colocación rutinaria del paciente, sino que se emplea para retirar el índice de camilla del anillo del gantry en caso de emergencia.

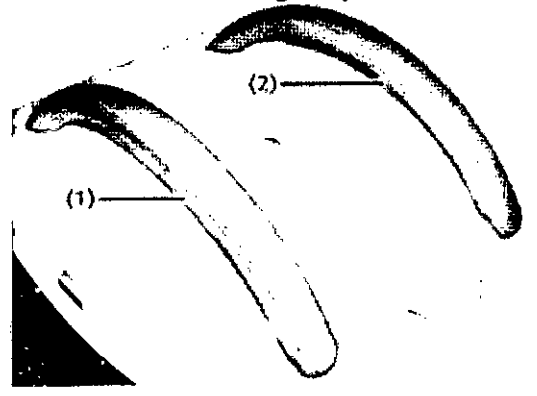

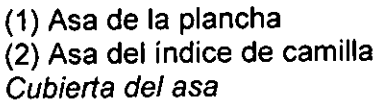

Durante una adquisición, el paciente puede presionar el asa de la plancha o del índice de camilla accidentalmente. Si estas asas se presionan, la plancha o la camilla del paciente pueden soltarse, lo que provoca la cancelación de la adquisición.

Con el fin de evitar que la plancha o la camilla se suelten de forma accidental, se ha instalado una cubierta debajo de cada asa para limitar el acceso al mecanismo de liberación del asa. El operador encontrará en la cubierta una apertura circular del tamaño de un pulgar para soltar la plancha, mientras que el resto del asa queda aislada de posibles presiones por parte de los pacientes.

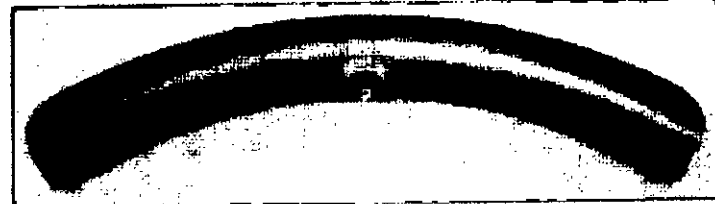

Cubierta para el asa de la plancha y el asa de índice de camilla

#### *Pedal*

La camilla del paciente suele estar *acoplada* (fijada de forma segura) frente al gantry. Se puede desacoplar y pivotar para alejarla del gantry a fin de realizar adquisiciones entre los detectores o adquisiciones de imagen mediante gurney.

El pedal se utiliza para liberar y fijar la camilla del paciente en el extremo más cercano al gantry. El lado derecho del pedal se pisa para elevar el pasador de anclaje desde el zócalo de suelo y liberar la camilla del paciente para pivotarla. El lado izquierdo se pisa (lo que nivela el pedal) para bajar el pasador de anclaje.

La camilla del paciente solo pivota en una dirección, que se determina en el momento de la instalación. El usuario puede hacer pivotar la camilla del paciente si pisa el lado derecho del pedal y empuja la camilla. Con ello, se avita ebbresgo de tropezar que<br>podría producirse si se tuviera que tirar de lætamling <sub>de</sub> e camilla del paciente sjempre

Apodoradd Vegal pivota hacia el lado opuesto del pedal.  $\Box$  DN\ \  $\mathbb{R}$ ,  $\mathbb{A}$  \  $\mathbb{A}$  ega Página 5 de 35 Manual de instrucciones ... Oscar Fresa am  $\frac{\text{Ignam}}{\text{Iq}}$  is 565 M. P. 19,565<br>Director **Tecnico** Slemena<sub>, S.A.</sub>

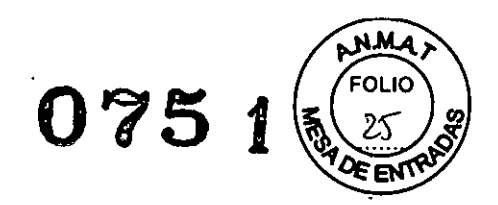

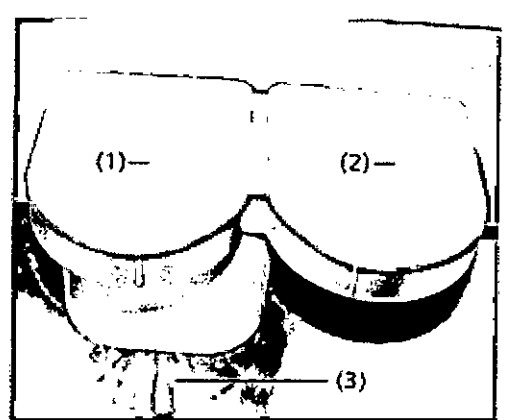

(1) Pise el lado izquierdo del pedal para bajar el pasador de anclaje al zócalo de suelo. (2) Pise el lado derecho del pedal para elevar el pasador de anclaje desde el zócalo de suelo.

(3) Zócalo de suelo.

#### *Reposabrazos*

Este accesorio sostiene la cabeza y los brazos del paciente durante las adquisiciones SPECT. Se coloca sobre la plancha en el extremo para cabeza de la camilla del paciente.

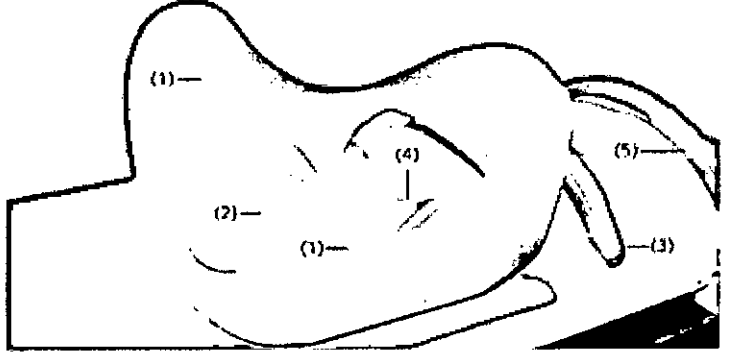

(1) Soporte para brazo

- (2) Almohadilla para la cabeza
- (3) Asa de la plancha
- (4) Acceso a la conexión del ECG integrado
- (5) Asa del índice de camilla

#### *Reposabrazos IQ'SPECT*

Este accesorio sostiene la cabeza y los brazos del paciente durante las adquisiciones IQ'SPECT mediante colimadores SMARTZOOM. Se coloca sobre la plancha en el extremo para cabeza de la camilla del paciente.

Diaz César Albert 62  $51113$ Egal Apodera SIEM Página 6 de 35 **Manual de instrucciones** . Osear Fresa <sup>~</sup> Ig"aoo *-"r" .'* M,? 19.565, . **Oirector Técnico**<br> **Oirector Técnico " Siemens S.A.**

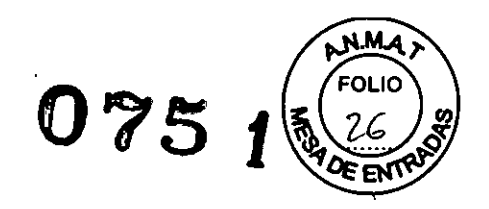

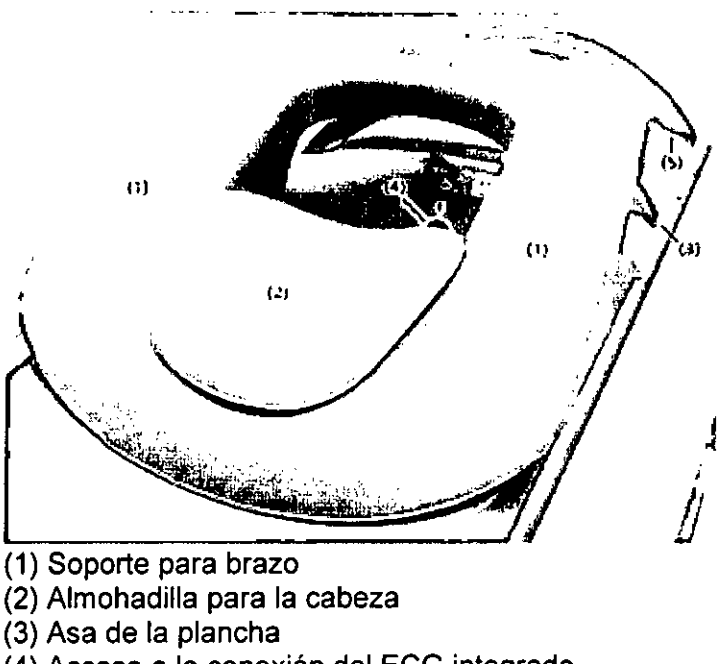

- (4) Acceso a la conexión del ECG integrado
- (5) Asa del índice de camilla

*Componentes del gantry*

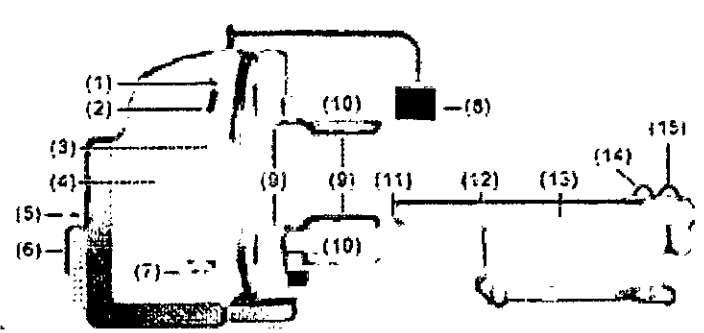

- (1) Botón de parada de emergencia
- (2) Control manual
- (3) Subsistema de medicina nuclear (MN)
- (4) Subsistema de tomografía computarizada (CT)
- (5) Camilla posterior
- (6) Controlador de adquisición nuclear de Siemens (SNAC)
- (7) Interruptores de alimentación
- (8) Monitor de colocación del paciente (PPM)
- (9) Placas anticolisión
- (10) Detectores de MN

#### *Gantry*

El gantry tiene una estructura circular que sujeta los detectores y colimadores, y cuenta con un anillo (apertura central) de entrada para el paciente, ya sea con los pies o con la cabeza en primer lugar.

#### ADVERTENCIA

ADVERTENCIA<br>
No retire las cubiertas del gantry!<br>
Podrían producirse lesiones en el personal vodatios en el personal vodation en el personal vodation de 36<br>
DN1 12.280  $\sqrt{\frac{1}{2}}$ de la Apoderado y Página 7 de 35<br>
Manual de Podrían producirse lesiones en el personal ჯුdaños en el sistema  $Ces^{a_1}_{\alpha}$   $12.290$ .  $10^{6}$ DNI 12.290. c.\E.tv\E.N Manual'a~ **mstruc .** n

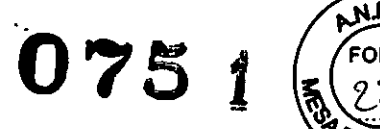

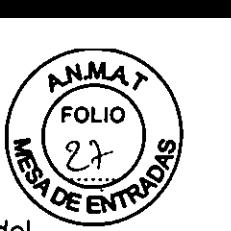

~ Las cubiertas del gantry únicamente deben ser retiradas por un representante del servicio de atención al cliente de Siemens. Los componentes eléctricos y de desplazamiento se encuentran detrás de las cubiertas y pueden provocar lesiones en el personal o dañarse si se manipulan incorrectamente.

#### *Detectores de MN*

Los detectores de MN se pueden girar alrededor del gantry y de sus horquillas en varios ángulos. Incluyen una función automática de contorno corporal por infrarrojos que permite realizar adquisiciones automáticas de contorno corporal (no circular). Además, los sensores de *anticipaci6n* son capaces de visualizar el contorno del paciente antes de que entre en el campo de visión en las adquisiciones de cuerpo entero.

#### *Detectores de CT*

En el subsistema de CT se encuentran el colimador y el detector de cerámica ultrarrápida (UFC™, Ultra Fast Ceramic); estos elementos, alineados delante del emisor de rayos X, permiten medir la radiación transmitida a medida que la estructura gira alrededor del paciente.

#### *SNAC*

El SNAC controla los movimientos del sistema durante una adquisición, y permite la comunicación entre el sistema, y el ICS y el IRS. Recibe suministro eléctrico del gantry y comparte el mismo interruptor de alimentación con el ECG, situado en la parte frontal del gantry. El SNAC se encuentra debajo de la camilla posterior.

#### *Placas anticolisi6n*

El sistema incluye cuatro placas anticolisión que detendrán cualquier movimiento del sistema en el momento en que se produzca un contacto. Una placa anticolisión cubre el colimador de cada detector. Las dos placas anticolisión restantes cubren tres lados del área posterior de la horquilla de cada detector.

La placa anticolisión del colimador SMARTZOOM tendrá un aspecto diferente de las mostradas aquí. Presenta un diseño circular en la superficie que otras placas anticolisión no tienen.

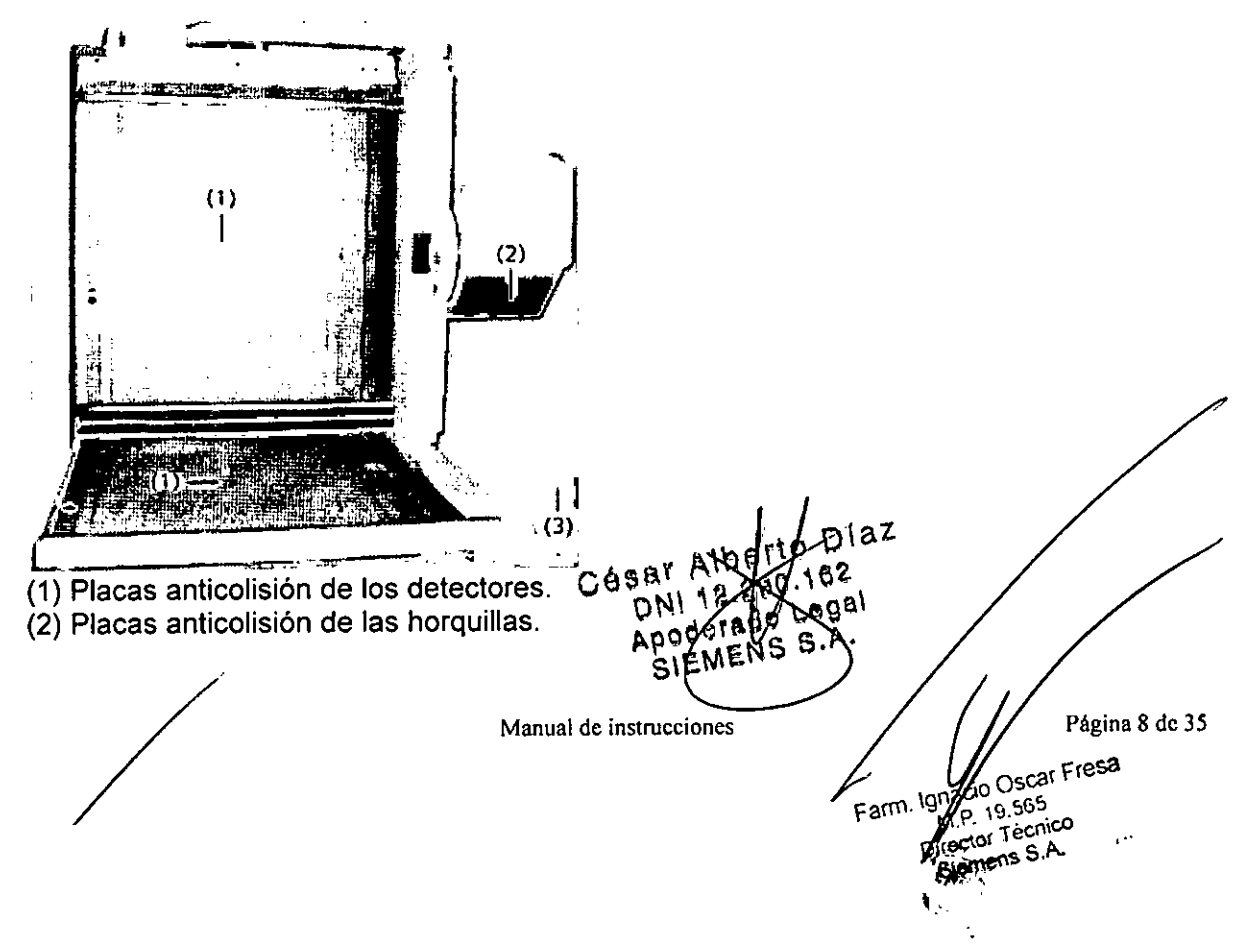

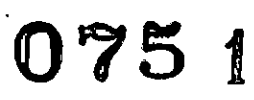

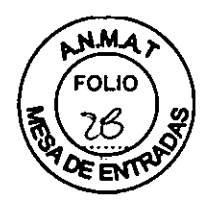

(3) Una placa anticolisión cubre tres lados de la horquilla del detector.

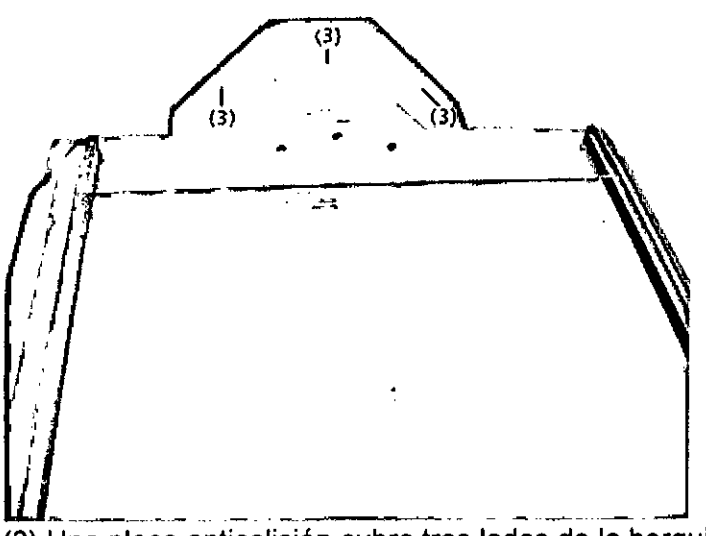

(3) Una placa anticolisión cubre tres lados de la horquilla del detector.

*Sistema de contornos de cuerpo entero por infrarrojos (raíles livianos)*

El sistema de contornos de cuerpo entero por infrarrojos tiene las siguientes características y funciones:

§ Un par de raíles livianos por detector, entre los que pasa un haz de infrarrojos de modo que crea una *cortina antiluminosidad* en la superficie del detector.

§ Ayuda a ajustar las posiciones relativas de los detectores y del paciente durante los movimientos de precisión.

§ Ayuda en los estudios no circulares SPECT y de cuerpo entero con contorno automático.

Al encender el sistema, asegúrese de que no haya nada colocado delante del sistema de contornos de cuerpo entero por infrarrojos situado en los detectores.

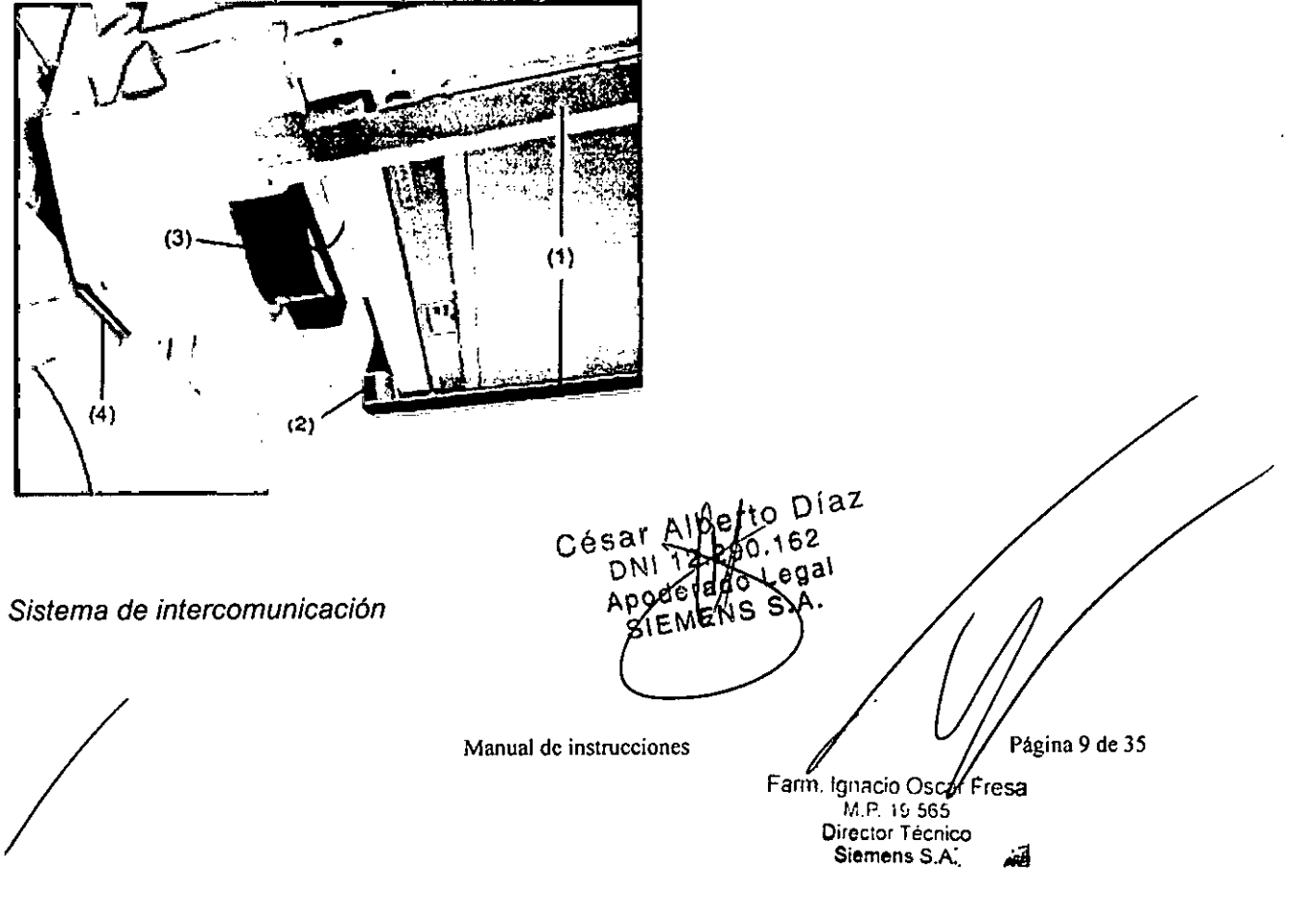

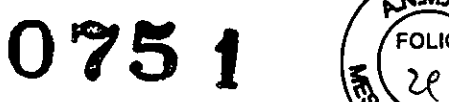

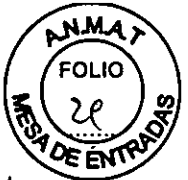

Los altavoces del sistema de intercomunicación del gantry se encuentran en la parte superior del interior del anillo del gantry. El usuario se puede comunicar con el paciente mediante los botones Hablar con el paciente (micrófono) y Oír al paciente (altavoz) l del cuadro de control de CT.

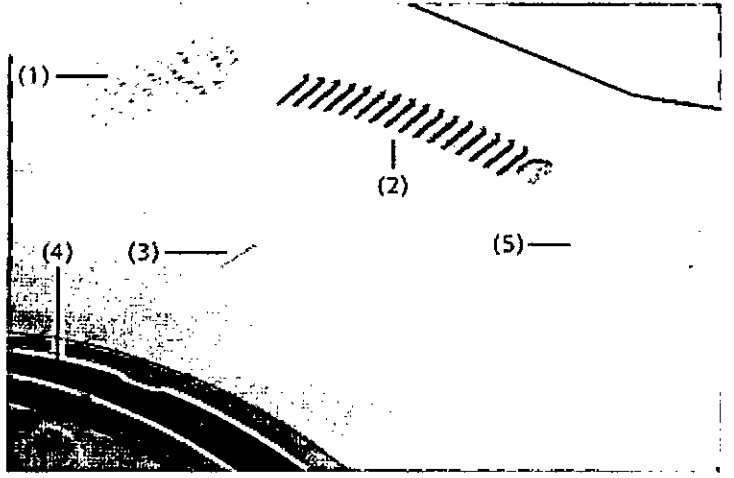

(1) Para activar el altavoz de intercomunicación, pulse el botón Oír al paciente del cuadro de control de CT.

(2) Indicador de respiración.

(3) Para activar el láser, pulse el botón Láser del control manual; esto le permitirá realizar los procedimientos de colocación del paciente y CC.

(4) Apertura de la protección de plástico del subsistema de CT para láser de la adquisición de CT.

(5) Altavoz de intercomunicación.

#### *Indicador de respiración*

El indicador de respiración, situado en la parte superior del interior del anillo del gantry de CT, indica al paciente cuándo debe dejar de respirar y volver a respirar durante una adquisición de CT.

El indicador se iluminará por completo cuando el paciente deba dejar de respirar. El indicador luminoso circular con el símbolo de advertencia de radiación se iluminará cuando la radiación esté activada. Durante el curso de la adquisición, los indicadores luminosos individuales se irán apagando, lo que proporcionará una cuenta atrás visual. El paciente podrá comenzar a respirar en cuanto el último indicador luminoso se haya apagado.

#### ADVERTENCIA

Los indicadores luminosos pueden afectar negativamente a algunos pacientes! El paciente podria sufrir lesiones.

§ Indique al paciente cuándo se pondrán en funcionamiento los indicadores luminosos en caso de que las luces pudieran provocar un ataque epiléptico. Observe al paciente en todo momento y mantenga la comunicación con él mediante el sistema de intercomunicación.

#### *Láser (marcadores luminosos de láser)*

Los láseres se utilizan como ayuda en la colocación del paciente y en el fantoma de control de calidad. Para activar los tres láseres, haga doble clic en el botón de láser del control manual. Hay láseres en cada uno de los lados del anillo del gantry, y otro. jústo encima.<br>César Alberto Di

*I*

 $DN\left(\frac{12.769}{2.566}\right)$ Apodorg SIEMEIN Página 10 de 35 Manual de instrucciones Farm. Jonacio Of resa M.P. 19.66 Director Techico

道

Siemens∕S.A.

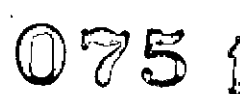

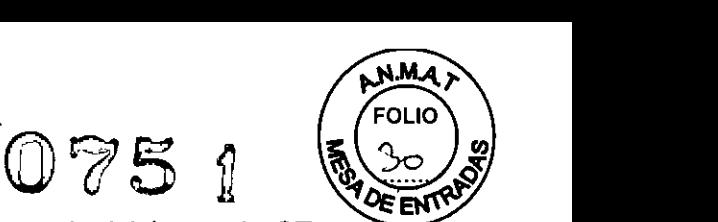

Otro conjunto de láseres se activa automáticamente durante las adquisiciones de CT, y se proyectan a través de una protección de plástico colocada alrededor de la parte interior del anillo del gantry.

#### *Cuadro de control de CT*

El cuadro de control de CT se emplea para activar y desactivar la radiación en las adquisiciones de CT, para mover la camilla y la plancha de la camilla del paciente, asi como para comunicarse con este. Cuando el subsistema de CT está generando radiaciones, se ilumina el botón de radiación del cuadro del control de CT y se oye una señal de advertencia. El cuadro de control de CT se encuentra fuera de la sala del sistema junto a *syngo* MI Workplace.

#### *Botones de funciones generales*

Los siguientes botones realizan funciones generales del sistema.<br>(1)  $\angle$  (2) (3)

 $\subset$  ${\cal C}^{(1)}$  ${\cal C}^{(2)}$  ${\cal C}^{(3)}$ 

(1) IniciarlParar la adquisición

- (2) Rápido
- (3) Borrar
- *Iniciar/Parar la adquisición*

Al pulsar el botón Iniciar/Parar la adquisición, comienza o se cancela una adquisición.

#### *Movimiento rápido*

Si pulsa el botón Movimiento rápido, aumenta la velocidad de los movimientos del sistema. Cuando pulse el botón Movimiento rápido, este empezará a parpadear y la mayoría de los movimientos del sistema, incluido el movimiento de la camilla y del detector, acelerarán hasta que se desactive el botón. *Borrar*

Al pulsar el botón de borrado, la pantalla de persistencia del PPM se restablece.

## *Botones de movimiento del detector* y *del anillo del gantry*

Los siguientes botones controlan el movimiento del anillo del gantry y de los detectores. A fin de simplificar la comprensión de la forma en que los botones controlan los movimientos de los detectores y el gantry, use el icono del gantry y los puntos de orientación blanco y gris del control manual como referencia a la hora de establecer la dirección en la que se moverán los detectores o el gantry cuando se pulsa un botón. Los números de detector que aparecen en la parte frontal de los detectores, asi como los puntos de orientación blanco y gris de la parte frontal de los detectores y en los lados del gantry, también le ayudarán a identificar la dirección del movimiento.

e Díaz César 62 ON! 1 Apot S **SIEMENS** Manual de instrucciones Farm, Ignacio Open Fresa Página 11 de 35 M.P 19765 Siemens S.A.

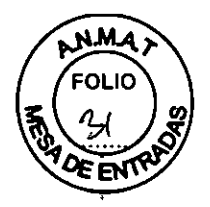

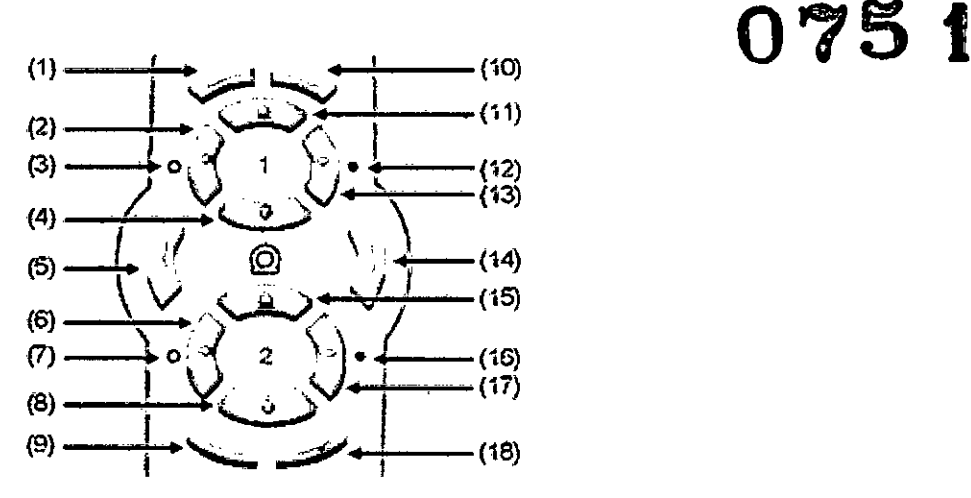

- (1) Girar el detector 1 en sentido contrario a las agujas del reloj
- (2) Detector 1 hacia el punto de orientación blanco
- (3) Detector 1 en el punto de orientación blanco
- (4) Detector 1 hacia dentro
- (5) Girar el anillo del gantry en sentido contrario a las agujas del reloj
- (6) Detector 2 hacia el punto de orientación blanco
- (7) Detector 2 en el punto de orientación blanco
- (8) Detector 2 hacia fuera
- (9) Girar el detector 2 en el sentido de las agujas del reloj
- (10) Girar el detector 1 en el sentido de las agujas del reloj
- (11) Detector 1 hacia fuera
- (12) Detector 1 en el punto de orientación gris
- (13) Detector 1 hacia el punto de orientación gris
- (14) Girar el anillo del gantry en el sentido de las agujas del reloj
- (15) Detector 2 hacia dentro

/

- (16) Detector 2 en el punto de orientación gris
- (17) Detector 2 hacia el punto de orientación gris
- (18) Girar el detector 2 en sentido contrario a las agujas del reloj

#### Monitor de colocación del paciente

El PPM está montado en un brazo (soporte extensible) que se extiende desde la parte superior del gantry, El brazo se puede mover a cualquier lado del gantry y el PPM se puede girar a izquierda o derecha o inclinar hacia arriba y abajo

 $a^2$ César Alb **DNI** Apoderado .ec SIEMENS S.I Página 12 de 35 **Manual de instrucciones** $M = 19.563$ <br>Director Tecnico Siemens S.A.

**075 t**

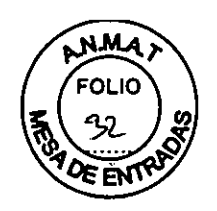

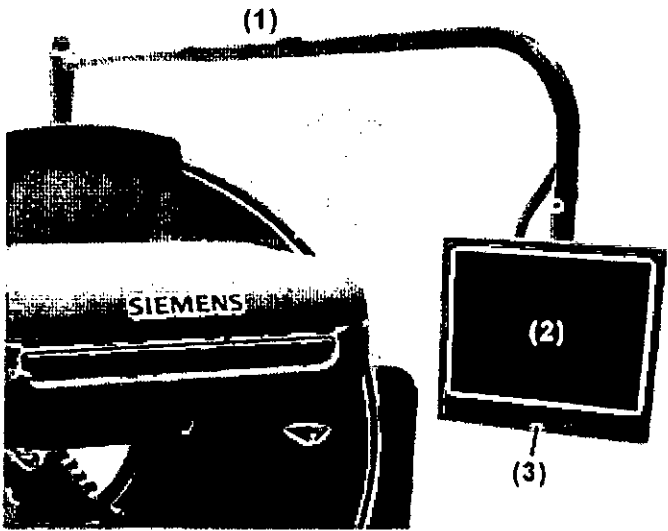

(1) Brazo del PPM

(2) PPM

(3) Botones del monitor del PPM

Si el sistema se ha apagado y después se ha vuelto a encender, el PPM se encenderá automáticamente. El suministro eléctrico del PPM procede del gantry. En caso de que no se utilice durante un período prolongado de tiempo, la pantalla se oscurecerá y se utilizará un protector de pantalla. Para reactivar la pantalla, púlsela. Un indicador LED en el PPM indica su estado. Una luz azul significa que está encendido, una luz ámbar indica que está activado el protector de pantalla y si no hay ninguna luz, significa que está apagado.

La función *e.media* utiliza un reproductor de *DVD/CD* que permite reproducir contenido de vídeo y audio en el PPM. Para alternar entre el PPM y el video de e.media, pulse el botón M del monitor del PPM.

En caso de que las funciones del PPM no aparezcan tras tocar la pantalla, se puede pulsar el botón M o encender los tres interruptores de alimentación del gantry para restaurarlas.

Si el PPM no responde durante una adquisición:

§ finalice la adquisición;

§ retire al paciente mediante el control manual o retírelo manualmente si se trata de una emergencia;

§ reinicie el sistema con los tres interruptores de alimentación del gantry;

§ espere 15 segundos entre las secuencias de apagado y encendido.

 $(3)$   $\lim_{\epsilon \to 0} (4)$  and  $(5)$  and  $(6)$  )  $\mathcal{L}(\mathcal{A})$  $\textcircled{r}$  (West (2)  $\left( \bullet \right)$  ( )  $\left( \bullet \right)$ (1) Disminuir volumen (2) Aumentar volumen (2) Aun<br>(3) Mos<br>(4) Fled<br>(5) Mer<br>*I* (3) Mostrar e.media/PPM (4) Flecha izquierda (opciones del submenú: uso exclusivo por parte del servició) 5) Menú de visualización (uso exclusivo por pagle de Denvicio)<br>Césat p, 2004 de  $D$ NI 12.290.  $49$ Apoderado Le Manial Hemistryciones Página 13 de 35 ar Fresa  $\epsilon$ aya Ignacio 'ss M P. zuoro<br>Tecnico Director Siemens S.A.

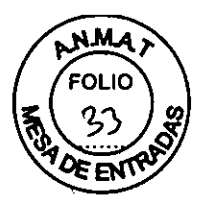

(6) Flecha derecha (opciones del submenú: uso exclusivo por parte del servicion<br>(7) Encendido/Aposada

#### (7) Encendido/Apagado

(8) Diodo que emite luz (LEO) para mostrar el estado de encendido y apagado. (La luz azul indica «encendido»; la luz ámbar, «modo ahorro de energia»).

Si mantiene pulsado el botón Menú de visualización, aparecerá un menú emergente con opciones de control del PPM. No cambie estas opciones, ya que pueden tener efecto sobre el PPM.

Un representante del servicio de atención al cliente se encarga de modificar el brillo del PPM.

#### *Cambiador de colimador integrado (lCC)*

El cambiador de colimador integrado (ICC) es un servidor para cambiar colimadores que se encuentra situado permanentemente debajo de la camilla del paciente.

El ICC sujeta dos pares de colimadores y está diseñado para almacenar los colimadores que se usan con más frecuencia. No almacena colimadores de alta energía, de energía extra alta o estenopeicos.

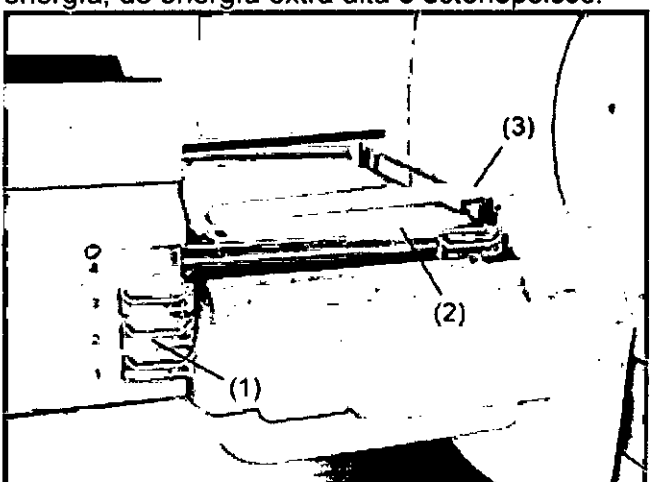

(1) Cambiador de colimador integrado con asas

(2) Cajón abierto

(3) Sujeción del colimador elevada para la retirada de este

Un representante del servicio de atención al cliente de Siemens instalará los colimadores en el ICC en el momento de la configuración inicial y se almacenan únicamente estos colimadores en el ICC.

Cuando se cambian los colimadores, el ICC reconoce en función de la selección del usuario qué colimadores debe retirar y cuáles instalar. La única interacción necesaria del usuario es la apertura y cierre manuales de los cajones cuando lo indiquen los mensajes pertinentes en el PPM, así como la confirmación de acciones pulsando el botón Continuar del PPM.

#### *Cambiador de colimador automatizado (ACC)*

El cambiador de colimador automatizado (ACC) es opcional y requiere el ICC. El ACC está unido al ICC y automatiza la apertura y cierre de cajones al cambiar los colimadores.

El ACC es compatible con los mismos colimadores que el ICC. Su diseño es similar. el del ICC para cambiar colimadores y emplea las mismas pantallas del PPM aunqué no

*dor de coiador de coiador de lido al l'ores.<br>pores.<br>es comp<br>para car<br>; asas de 1* tiene las asas de los cajones de colimadores como el I César Albert ONI 12.280.142 Apoderado ManuaRd-FrMF MS P Pagina 14 de 35 Fresa Fagn. Ignadio 465 Técnico **Direc** Signens S.A.

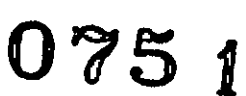

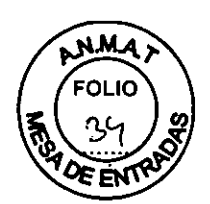

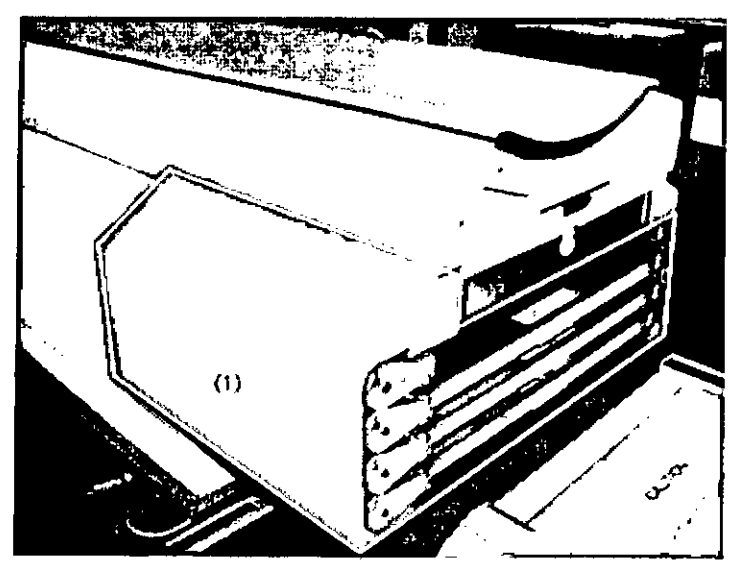

*Componentes del colimad.Qry del parro*

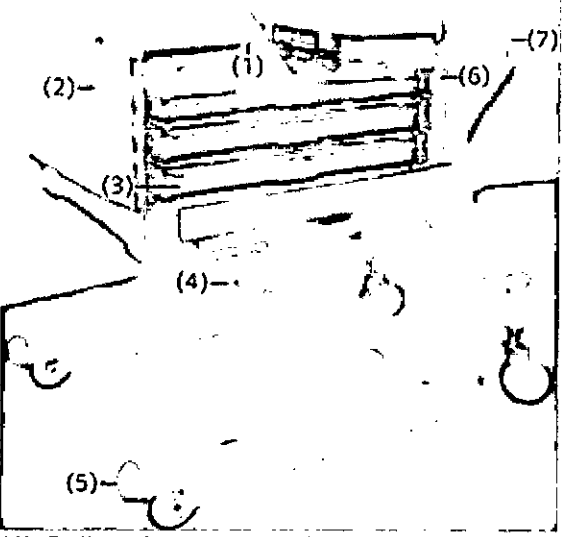

(1) Colimador estenopeico

(2) Número de cajón del carro de colimadores.

(3) Colimador en cajón deslizante (hacia dentro y hacia fuera).

(4) Conector del carro de colimadores.

(5) La pata del carro de colimadores se desliza para introducirse en la guia de la camilla del paciente para su acoplamiento.

(6) Asa del cajón del carro de colimadores.

(7) Asa del carro de colimadores.

Al igual que sucede con la dirección de pivote de la camilla del paciente, la dirección de *acoplamiento* (conexión del carro de colimadores con la camilla del paciente) se configura durante la instalación. Durante el cambio del colimador, la pata del carro de colimadores se desliza para introducirse en la guía de la camilla del paciente, donde se efectúa una conexión eléctrica.

*Iolimado*<br>*Pectúa*<br> *I* 

Dia: César Alberth DNI 12/290 YO2 Apoderado Legal Manual desdim Manual C.A. .<br>Página 15 de 35 **Scar Fresa**  $\nu_{\text{Farn.}$  Ignay A9 565

MZ 19 565 Siemens S.A.

 $\mathbf{r}$ 

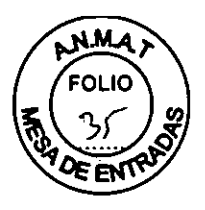

**075 r**

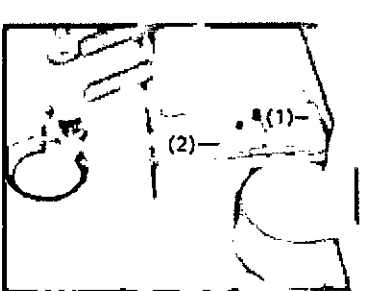

(1) Conector del carro de colimadores.

(2) La pata del carro de colimadores se desliza para introducirse en la guia de la camilla del paciente para su acoplamiento.

#### *Carro de colimadores*

El carro de colimadores permite almacenar, transportar, instalar y retirar los colimadores.

#### *Cajones del carro de colimadores*

El carro incluye cuatro cajones que penmiten almacenar los colimadores. En el segundo cajón se pueden almacenar los colimadores estenopeicos. Cada cajón está numerado en el lateral del carro de colimadores.

#### *Colimador*

Los colimadores se suministran en paquetes de dos, uno para cada detector (excepto en los colimadores estenopeicos). La construcción y el grosor de los colimadores varian.

Algunas adquisiciones requieren o restringen el uso de determinados colimadores. Consulte el *Diagrama de compatibilidad del colimador* para obtener una lista de los colimadores que pueden utilizarse en los diferentes tipos de adquisición. Este cuadro se puede obtener en la ayuda en linea de *syngo* MI Applications.

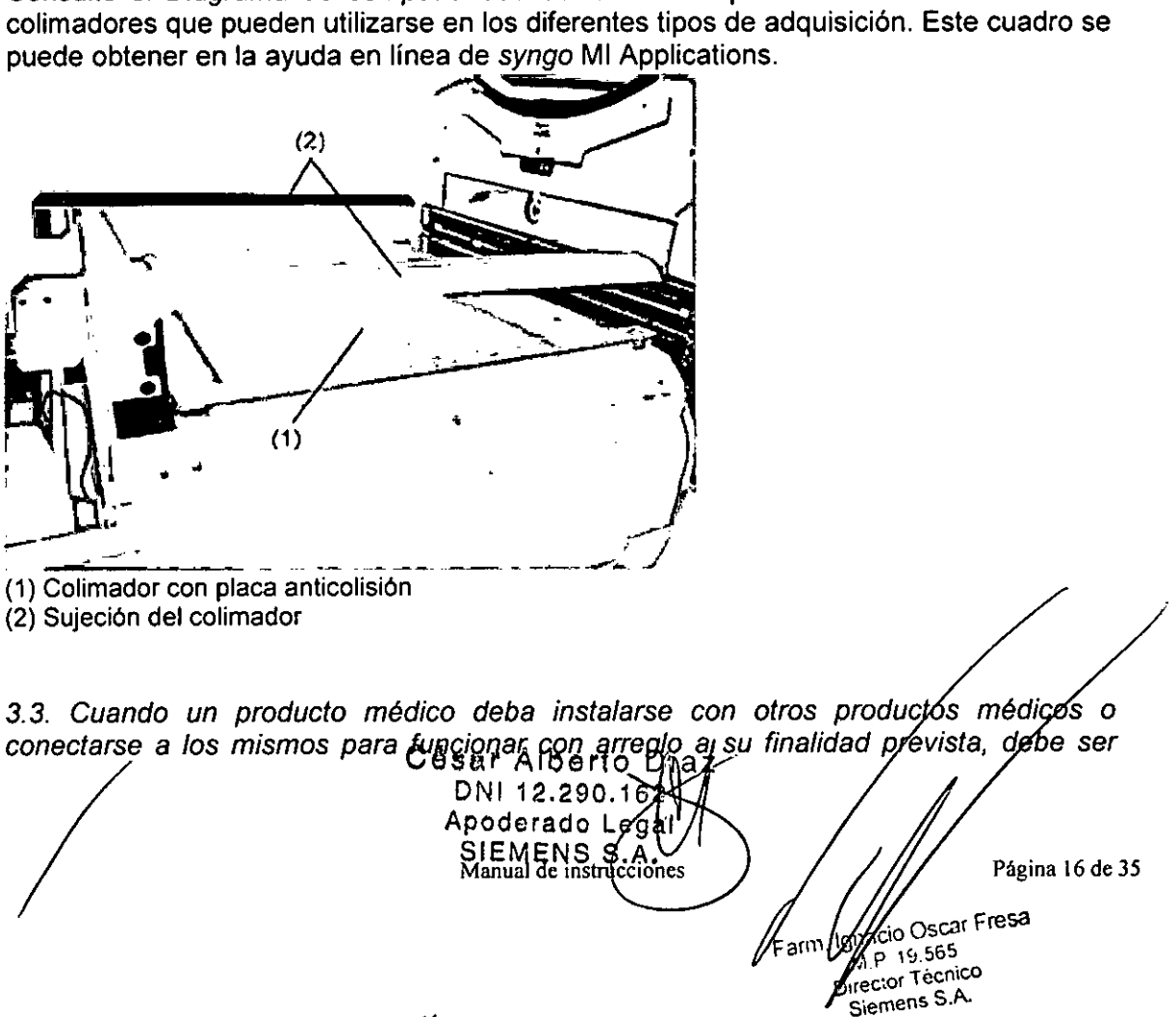

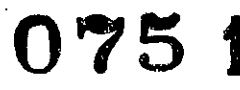

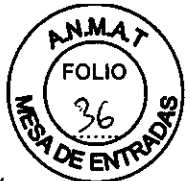

provista de información suficiente sobre sus características para identificar los productos médicos que deberán utilizarse a fin de tener una combinación segura

Distancias de separación recomendadas para comunicaciones RF portátiles/móviles y el sistema Symbia

El sistema Symbia se ha diseñado para uso en entornos electromagnéticos en los que las perturbaciones RF irradiadas estén controladas. El cliente o el usuario del sistema pueden contribuir a evitar las interterencias electromagnéticas si mantiene las distancias mínimas entre el equipamiento (transmisores) de comunicaciones RF portátil y móvil y el sistema recomendadas a continuación, de acuerdo con la potencia nominal máxima del equipo de comunicaciones.

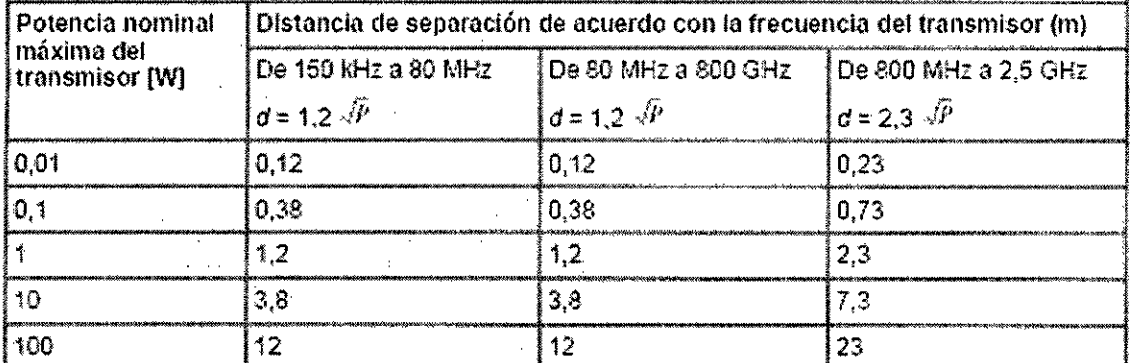

En lo que respecta a los transmisores con una potencia nominal máxima no incluida en la tabla. anterior, la distancia de separación recomendada d'en metros (m) se puede calcular mediante la ecuación aplicable a la frecuencia del transmisor, donde P es el nivel de potencia nominal máxima del transmisor en vatios (W) de acuerdo con el fabricante del transmisor.

Nota: a 80 y 800 MHz, se aplica la distancia de separación correspondiente a la máxima gama de frecuencia.

Nota: estas directrices podrían no aplicarse en todas las situaciones. La propagación electromagnética se ve afectada por la alisorción y reflexión de estructuras, objetos y personas,

#### *Desviaciones del detector*

En un sistema SPECT y CT combinado, incluso las mínimas desviaciones de los canales individuales del detector del nivel de calibración original pueden provocar estructuras de artefacto de anillo o anillo parcial en la imagen de CT. Cuanto más cerca se encuentren dichos canales del centro del detector, mayores serán 105 efectos.

En casos extremos, podrían aparecer anillos concentrados como una mancha borrosa en el centro del área de exploración (el centro del área de exploración aparece en el centro de la imagen si 105 parámetros de imagen Centro X y Centro Y son cero). Este tipo de anillos se reconoce fácilmente; sin embargo, una mancha borrosa en el centro del área de exploración podría provocar diagnósticos incorrectos,

#### *Compatibilidad con otros equipos*

#### *Requisitos de conexión*

Cualquier equipo conectado debe cumplir con la normativa EN-60601-1, Si 105 datos del equipo no permiten deducir con seguridad la ausencia de riesgos al combinar este equipo con cualquier otro, el usuario deberá determinar si puede suponer un riesgo para la seguridad del paciente, del usuario o del entorno debido a la combinación prevista. Para ello, deberá consultar a 105 fabricantes correspondientes o a un experto. *Requisitos eléctricos de la estación de trabajo*

El gantry, la camilla del paciente y la estación de trabajo del sistema se deben utilizar en **EI** 

Oé Saltua de Postro D.<br>Ce Saltua de Postroccion 21<br>DN1 12,290.192 ágina 17 de 35 Apoderado Legal car Fresa 4 i 0 SIEMENS S 565 Tecnico ., ens S.A.

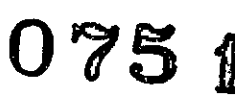

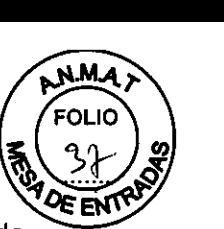

entornos de paciente según lo establecido en EN-60601-1-1. Cualquier estación de trabajo conectada a una toma de corriente distinta deberá situarse fuera del entorno del paciente.

*No se permite el uso de enchufes hembra ni de cables de extensión*

No está permitida la conexión de regletas portátiles ni de cables de extensión al sistema.

El equipo electrónico no diseñado específicamente para fines médicos suministrado como parte del sistema (SNAC, estación de trabajo, reproductor de OVO, etc.) debe encontrarse alejado del paciente o recibir la alimentación desde un transformador de aislamiento. Existe el riesgo de que se produzca un exceso de fugas de corriente si estos elementos se conectan a tomas de pared.

#### ADVERTENCIA

No conecte ningún equipo eléctrico que no se haya suministrado como parte del sistema!

Se podría producir un exceso de alimentación o de fugas de corriente.

S Utilice únicamente equipo eléctrico recomendado o suministrado por Siemens.

## *Componentes conductores del ECG*

#### ADVERTENCIA

Tome precauciones al manipular los componentes conductores!

Entrar en contacto con los componentes conductores pone en peligro la seguridad del paciente.

S Evite que los componentes conductores de los electrodos del ECG (incluidos los conectores asociados), asi como otros componentes aplicados al paciente, entren en contacto con otras partes conductoras (incluidas las tomas a tierra) en todo momento.

#### *Medidores de frecuencia y monitorización de pacientes* ADVERTENCIA

Los medidores de frecuencia pueden continuar la cuenta de la frecuencia del marcapasos durante episodios de paro cardiaco o en algunas arritmias!

Las cuentas erróneas pueden conducir a un diagnóstico equivocado.

S Monitorice con atención a los pacientes con marcapasos.

*3.4. Todas las informaciones que permitan comprobar si el producto médico está bien instalado y pueda funcionar correctamente y con plena seguridad, así como los datos relativos* a *la naturaleza y frecuencia de las operaciones de mantenimiento y calibrado que haya que efectuar para garantizar permanentemenle el buen funcionamiento y la seguridad de los productos médicos*

#### Prueba de constancia de CT

La constancia de los valores de rendimiento caracteristicos, además de los medidos durante las pruebas diarias, se comprueba mensualmente. Estas pruebas se realizan en el fantoma de control de calidad de CT.

Además, el CTDI (Indice de dosis de CT) se debe medir al menos una vez cada seis meses y después de cualquier trabajo de mantenimiento que pueda haber alterado los / resultados de las pruebas.

Siemens recomienda que la prueba de constancia y la medición del CTDI por parte de personal cualificado. César Alberto Dias

DNI 12.290.162 Apostejado Lega SIEMER 55 Schien

/

ágina 18 de 35

Fresa ecnico

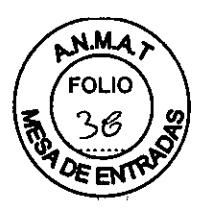

#### ADVERTENCIA

Control de calidad necesario!

Podrian producirse daños en el sistema o lesiones en el paciente.

§ Se deben realizar regularmente comprobaciones de constancia a fin de garantizar un control de calidad adecuado.

Consulte el documento en formato PDF SOMATOM Emotion, Manual del operador, Sección F: Garantía de control de calidad del CD de documentación Documentación del usuario de syngo MI Applications para obtener más información sobre la prueba de CTDI.

Realización de la prueba del marcador luminoso (posición z)

La medición de control de calidad del marcador luminoso determina la desviación del láser transversal del plano de corte actual.

Una vez que finaliza la comprobación de posición del fantoma de control de calidad de CT, la prueba del marcador luminoso se inicia automáticamente sin necesidad de pulsar el botón Iniciar.

ADVERTENCIA

Prueba de marcador luminoso necesaria!

Podrían producirse daños en el sistema o lesiones en el paciente.

§ Lleve a cabo la prueba del marcador luminoso mensualmente para impedir la adquisición de un campo de visión incorrecto si el láser no está correctamente ajustado. El fantoma de control de calidad de CT se coloca de forma que el marcador de láser señale a la marca de referencia del fantoma de espesor de corte.

Realización de la prueba de espesor de corte

Para cada espesor de corte, se registra una tomografia de la sección de espesor de corte del fantoma de control de calidad de CT, y el espesor de corte real se calcula a partir de dicha tomografía.

Realización de la prueba de homogeneidad

La prueba de homogeneidad mide la homogeneidad de los valores de CT en 5 regiones de la sección de agua del fantoma de control de calidad de CT.

Realización de la prueba de ruido de pixel

El ruido de pixel se determina a partir de dos tomografías de la sección de agua del fantoma de control de calidad de la misma forma que en la medición del control de calidad diario.

Realización de la prueba MTF

La resolución espacial se caracteriza a través de la función de transmisión de modulación (MTF, Modulation Transmission .Function). Describe la amplitud de contraste de los patrones de barra; las diferentes frecuencias locales se muestran en la imagen en relación con una transmisión ideal.

El 2 % del valor de la MTF es la frecuencia local a la que el contraste de patrones de barra periódicos de dicha frecuencia local se reduce al 2 %. En la práctica, los valores de MTF se determinan mediante un solo alambre fino que se encuentra en una sección del fantoma de control de calidad de CT.

Realización de la prueba de colocación de mesa (camilla del paciente)

La prueba de colocación de mesa comprueba si la colocación real de la mesa (camilla del paciente) coincide con la posición de mesa mostrada. Se lleva a cabo sin útilizar radiación. El propósito de esta prueba es medir el movimiento relativo de la cámilla del paciente mientras se desplaza 300 mm hacia dentro y fuera del gantry desde la posición inicial.

Mantenimiento

radiac<br>pacier<br>inicial.<br>Mante

César Alberto DNI 12. Apoderado SIEMENS S.A.<br>Manual de instrucciones Página 19 de 35 acio Oscar Fresa ⊏am™ M P. 10 565. Director Tecnico

Siemens S.A.

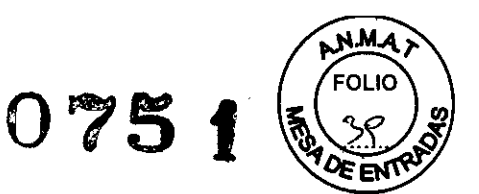

Mantenimiento completo (cada 12 meses)

El procedimiento de PM se ha estructurado en tres secciones principales:

• Sistema y accesorios con tapas intactas

• Extracción de la cubierta con gantries unidos

• Extracción de la cubierta con gantries divididos

El procedimiento PM le dará al cliente las siguientes opciones:

• Tomar el sistema por dos días, realizar el PM completo .

• Lleve a cabo los tres eventos principales PM en diferentes momentos, o dejar el sistema fuera de servicio por un total de dos días.

NOTA Si los acontecimientos PM se llevan a cabo en diferentes momentos, los preparativos y Pasos Finales *I* Próximos pasos se deben realizar al terminar si se han quitado las tapas .

• Los tiempos indicados suponen 2 juegos de colimador. El tiempo puede ser más largo si hay más de 2 conjuntos.

Mantenimiento completo en Symbia Sistema Serie Intevo cada 12 meses: Preparativos: 45 min.

Sistema y accesorios con tapas intactas: 315 min.

La eliminación de la cubierta con gantries unidos: 315 min. gantries divididos: 315 min.

*3.5. La información útil para evitar ciertos riesgos relacionados con la implantación del producto médico NIA*

*3.6. La información relativa* a *los riesgos de interferencia recíproca relacionados con la presencia del producto médíco en investigaciones* o *tratamientos específicos N/A*

*3.7. Las instrucciones necesarias en caso de rotura del envase protector de la esterilidad y si corresponde la indicación de los métodos adecuados de reesterilización NIA*

*3.8. Si un producto médico está destinado* a *reutilizarse, los datos sobre los procedimíentos apropíados para la reutilización, íncluida la limpieza, desinfección, el acondicíonamiento y, en su caso, el método de esterilización si el producto debe ser reesterilizado, así como cualquier limitación respecto al número posible de reutilizaciones.*

/No pulverice ni vierta líquidos *directamente* en el sistema! Existe riesgo de descarga eléctrica debido a un cortocircuito. § Apague siempre el sistema mediante el interruptor de alimentación principal antes de limpiar o desinfectar. César Alberto Bi ar Albert<br>DNI 12.290.16 DNI 12.230 Legal Apouence SIA.<br>Materie MENS SIA. Página 20 de 35

car Fresa

 $M/6.565$ NU Tecnicor<br>Director Tecnico Siemens S.A.

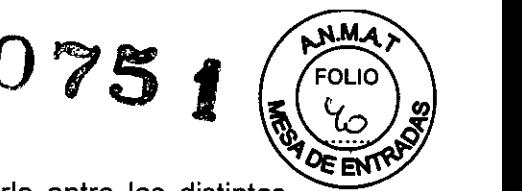

s No obstante, si desea limpiar el sistema sin tener que apagarlo entre las distintas exploraciones de pacientes, pulverice una solución de limpieza en un paño y limpie la zona pertinente.

También se pueden utilizar paños desinfectantes.

S Si la alimentación eléctrica del sistema Symbia no está desconectada, no pulverice ni *vierta* líquidos directamente en el sistema.

#### PRECAUCiÓN

Los detectores y la superficie de las placas anticolisión podrían sufrir daños durante la limpieza!

#### Podria *provocar* daños permanentes.

S Tenga cuidado al limpiar. Evite frotar y fregar la superficie de las placas anticolisíón y los detectores.

#### PRECAUCiÓN

Los movimientos bruscos podrían dañar el detector o la placa anticolisión!

#### El detector permanente o la placa anticolisión podrian sufrir daños.

S Para desinfectar el sistema tras utilizarlo con un paciente que pueda transmitir infecciones, limpie con suavidad el detector y la placa anticolisión con sustancias químicas como lejía, alcohol y otros germicidas habituales para eliminar cualquier contaminación.

#### PRECAUCiÓN

No utilice limpiadores abrasívos ni disolventes orgánicos!

#### Podria *provocar* daños permanentes.

S Utilice detergente líquido disponible en comercíos generales con las siguientes restricciones. No utilice limpiadores abrasivos ni disolventes orgánicos (debido a la intolerancia del material), así como tampoco agentes limpiadores que contengan disolventes (por ejemplo, benceno o quitamanchas).

#### ADVERTENCIA

No coma ni beba en las proximidades del sistema!

La comida o los liquidos pueden contaminarse debido a la radiación y *provocar* riesgos en la salud de quien los consuma; además, los Iiquidos derramados pueden causar daños en el equipo.

S No permita la presencia de comida o bebida en las proximidades del sistema.

#### **ADVERTENCIA**

Asegúrese de que no haya superficies húmedas mientras se suministre alimentación eléctrica!

### Podría producirse una descarga eléctrica o un cortocircuito en el sistema.

S Seque las superficies con un paño seco y *suave,* y asegúrese de que el sistema esté completamente seco antes de suministrar alimentación eléctrica.

#### ADVERTENCIA

Puede ser peligroso limpiar las piezas interiores del sistema!

#### Podria producirse una descarga eléctrica o un corto circuito en el sistema.

S No limpie ninguna de las piezas interiores. Póngase en contacto con el representante del servicio de atención al cliente de Siemens.

*Soporte de fuente plana* y *fantoma*

#### PRECAUCiÓN

No utilice limpiadores basados en alcohol!

#### Podrian producirse daños en el sistema.

§ Utilice jabón y agua para la limpieza, pero no emplee limpiadores basados en alcohól, ya que dañarán el acrílico.

*Agentes de limpieza*

 $\frac{3}{48}$ 

**César Alberto** DNI 12.290.16 Apoderado Les ne Three St.A.<br>Maturie instructiones

Página 21 de 35 o Oscar Fresa 1  $P.19.565$ Director Tecnico Siemens S, A.

**Fa**rm

/

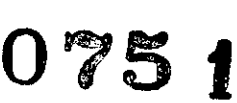

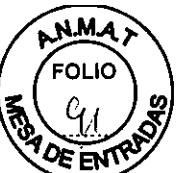

Utilice detergente líquido disponible en comercios generales con las restricciones de limpieza enumeradas anteriormente. Utilice jabón para limpiar los laterales de la camilla del paciente, la plancha, el acolchado, la cubierta del gantry, los cojines, los reposabrazos y el reposacabezas.

*Correas de sujeción, acolchado del reposacabezas* y *del reposabrazos* PRECAUCiÓN

No utilice alcohol etílico para la limpieza!

Daña la superficie de las cintas de sujeción y deteriora la superficie de los acolchados.

§ Utilice detergente líquido disponible en comercios generales con las restricciones de limpieza enumeradas anteriormente.

*Acolchado del reposacabezas* y *del reposabrazos*

#### PRECAUCiÓN

No utilice alcohol de 90 grados!

El alcohol de 90 grados deteriora la superficie de los acolchados.

§ Utilice detergente líquido disponible en comercios generales con las restricciones de limpieza enumeradas anteriormente.

No aplique aerosoles en el equipo!

Los aerosoles se pueden introducir en el equipo y dañar los componentes eléctricos. También pueden corroer distintos elementos de plástico y crear mezclas inflamables con el aire y los vapores de disolvente.

~ Utilice detergente líquido disponible en comercios generales con las restricciones de limpieza enumeradas anteriormente.

*Agentes abrasivos* o *disolventes orgánicos*

#### PRECAUCiÓN

No utilice los siguientes agentes abrasivos o disolventes orgánicos:

§ Los disolventes orgánicos como el aldehído, la acetona, los quitamanchas y la nafta, la bencina o el alcohol de los productos de limpieza.

§ Agentes que liberan amoníaco cuando se disuelven o descomponen (el amoníaco tiene efecto corrosivo).

~ Agentes que contienen silicona: la silicona se descompone con el paso del tiempo y puede formar depósitos pegajosos que bloquean los contactos eléctricos.

~ Desinfectantes basados en fenoles sustituidos o desinfectantes que liberan cloro.

Los agentes abrasivos y los disolventes orgánicos pueden provocar daños en las superficies o grietas capilares. Tras ello, el material puede quedar irreversiblemente dañado incluso con la carga más leve.

§ Utilice detergente líquido disponible en comercios generales con las restricciones de limpieza enumeradas anteriormente.

*3.9. Información sobre cualquier tratamiento* o *procedimiento adicional que deba realizarse antes de utilizar el producto médico (por ejemplo, esterilización, montaje final, entre otros;*

### *Emisor de rayos X de CT*

En lo que respecta al módulo de CT del sistema, el conjunto del emisor de rayos  $X$  se supervisa constantemente. Si la temperatura está por encima o por debajo del valor límite, aparecerá una advertencia en la estación de trabajo. Si es necesario, el sistema se apagará automáticamente.

*Puntos de aplastamiento*

 $\frac{1}{2}$ 

César Alberto  $pN1 12.299.162$ Manual de noteude fonds SIEMEN<sub>8</sub>

Página 22 de 35 **6** Oscar Fresa  $5, 19.565$ **Director Técnico** Siemens S.A.

lo.,

∉arm

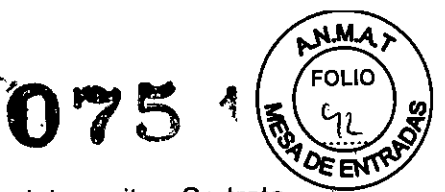

Existen cuatro áreas de puntos de aplastamiento cuyo contacto se debe evitar. Se trata de áreas en las que las manos o los dedos pueden quedar atrapados o ser aplastados por una pieza móvil.

Este símbolo se encuentra en áreas en las que se pueden producir lesiones o pellizcos en las manos.

CT Sub-sistema - Dispositivos de transporte montado en los lados traseros y delanteros del gantry

Pos, 1) Requisitos previos: Rodillos apuntan en la dirección de desplazamiento Pos, 2) Requisitos previos: Ajuste a una distancia mínima baja

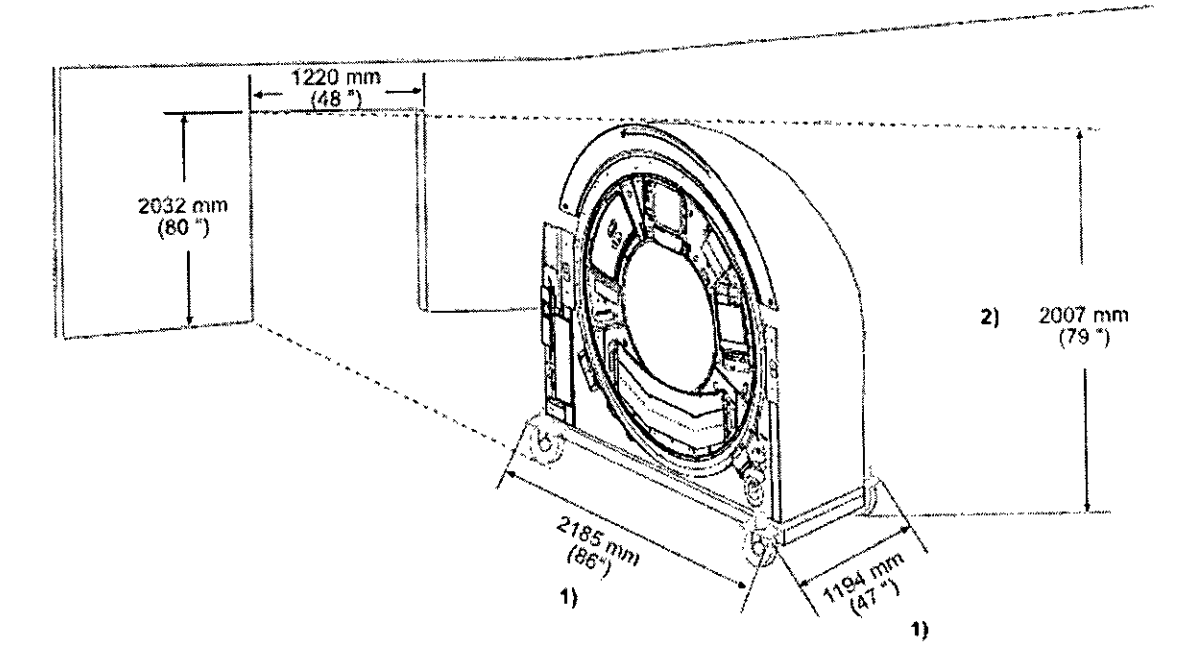

Dispositivos de transporte montado en los lados traseros y delanteros del gantry

/

Symbia Intevo Excel, Intevo 2, Intevo 6, Intevo 16 CT Sub-sistema movimiento en ascensor o en la sala

Díaz César 62 DNI 1 Apoderado Legal<br>SVEMENS S.A. Página 23 de 35 Manual de instrucciones . <sub>F.arm.</sub> Ignacio Oscar Fresa<br>M p, 19 565 ":;- • M.P. 19.565<br>Director Técnico **a¡emena S,A,**

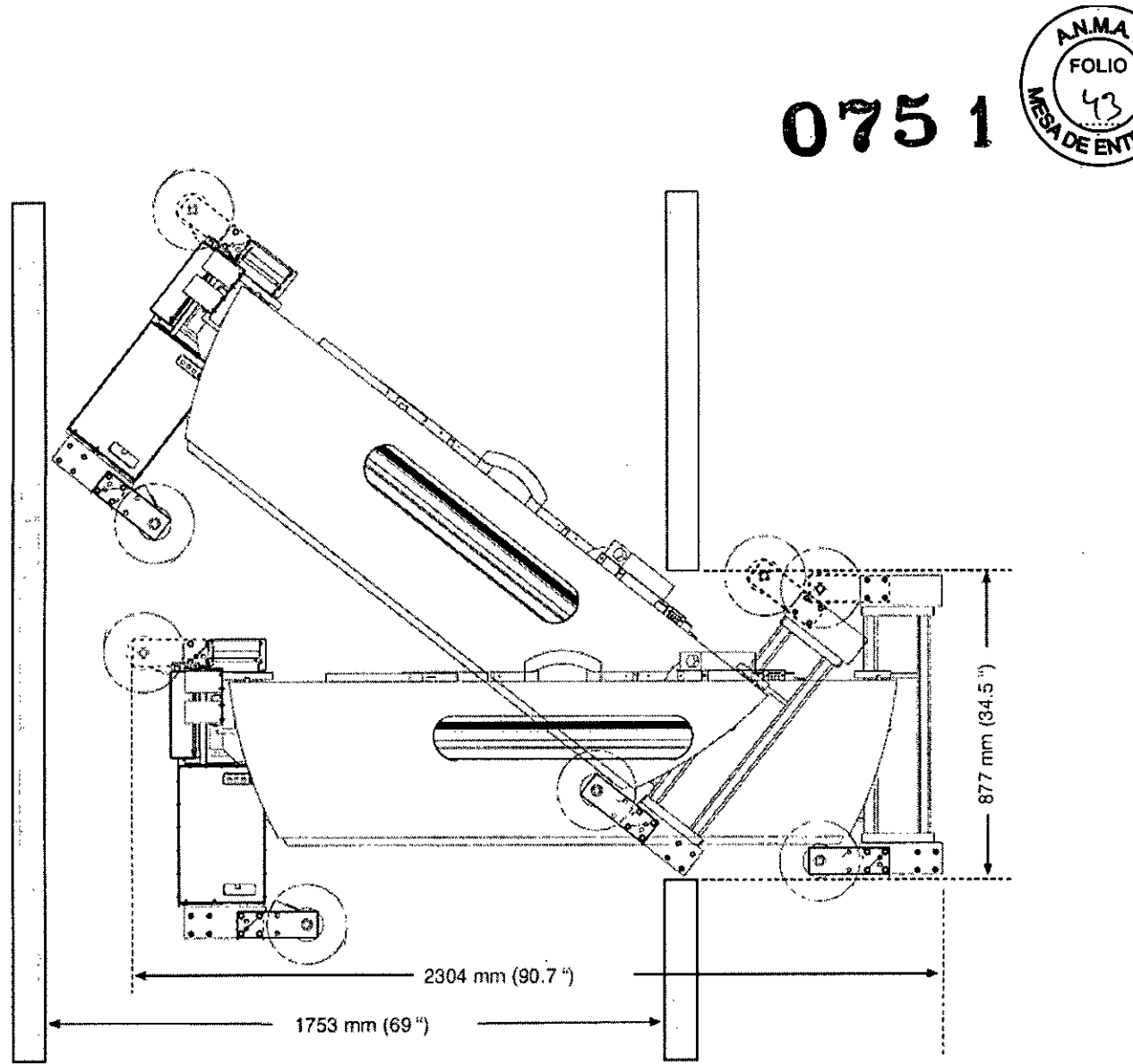

Tamaño mínimo de pasillo para el gantry de Symbia de convertirse en una abertura de 877mm (34.5 ") ascenso

**Diaz** César Alberto D<br>DN1 12.200.162 Apodevado Legal SIEMENS<sub>S</sub> Página 24 de 35**Manual de instrucciones**

Farm. Ignacio Oscar Fresa<br>M. F. 19,565<br>Director Técnico<br>Siemens S.A.

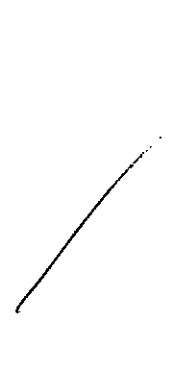

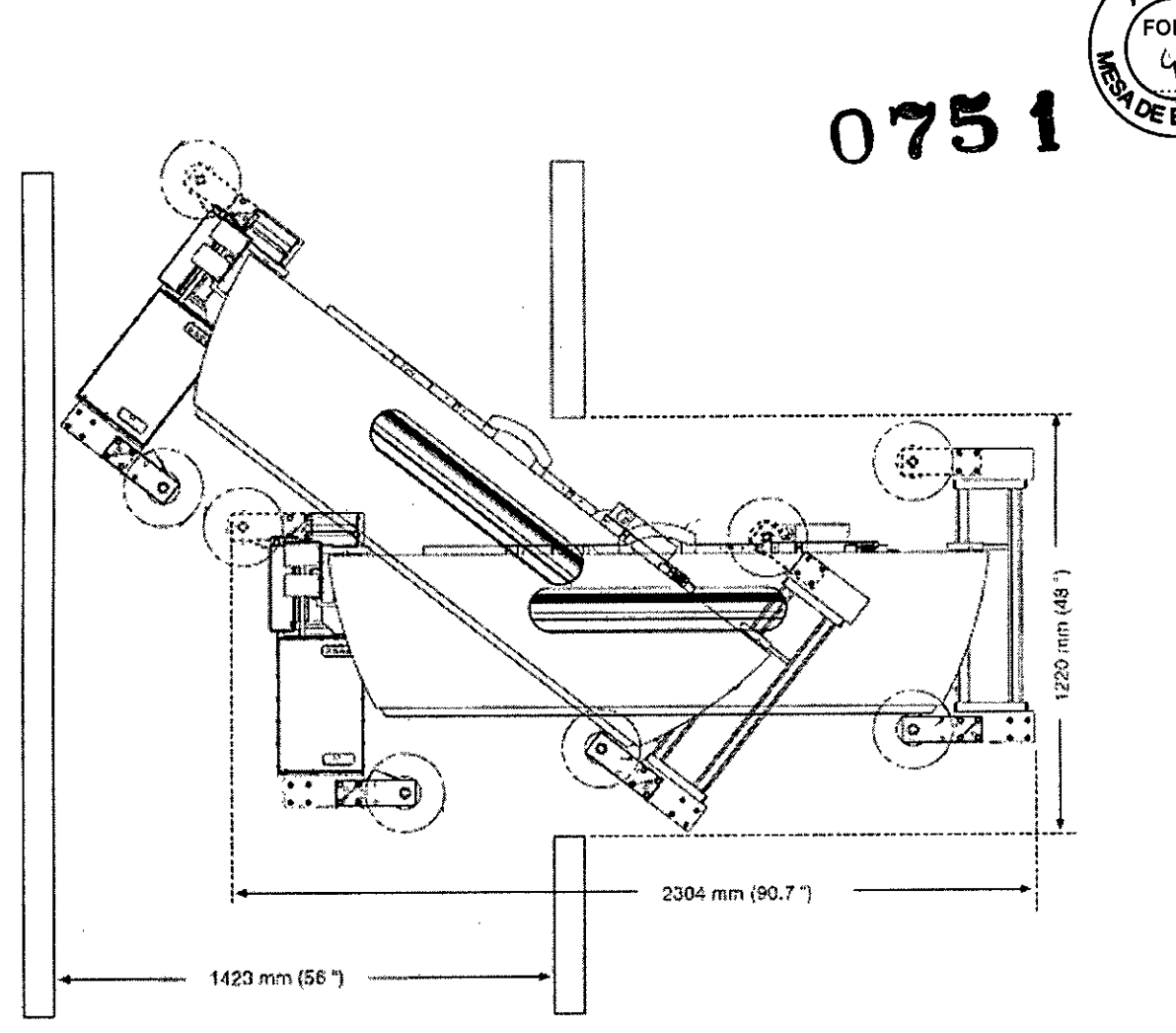

M.

Mínimo tamaño del pacillo para el gantry Symbía para convertírse en un ascensor 1220 mm (48 ")

Información General para mover los componentes desde un lugar.

• Se necesitan dos personas para mover el gantry y la mesa del paciente en el lugar. • Las pequeñas dimensiones de la consola de mando y el teclado permiten un fácil transporte al lugar de instalación.

Transporte del Gantry

Carga desde el suelo

Pisos de acceso deben estar dispuestos a soportar una carga de min. 588 kg (1296 libras) por bloc Durante el transporte del gantry, cargas más altas pueden ocurrir en puntos individuales (carga de 3 puntos por ejemplo, si el suelo no está nivelado). Cubra la trayectoria de transporte de chapa para distribuir la carga baja

3. *10. Cuando un producto médico emita radiaciones con fines médicos, la información relativa* a *la naturaleza, tipo, intensidad* y *distribución de dicha radiación debe ser descripta.*

Solo se permite la instalación del equipo en habitaciones protegidas de rayos X, que proporcionan una atenuación de al menos 12 dB las perturbaciones de radio de 30 MHz a 1 GHz.

en las cercanias de electrónica egdipo, D Esto evitará interferencias César Alberto Díaz  $DN112.200$ Apodera∯6 Leg SIEMENS S.A <sup>5</sup>ágina 25 de 35 Manual de instrucciones S<sub>scar</sub> Fresa  $9.565$ tor Técnico Agencia S.A.

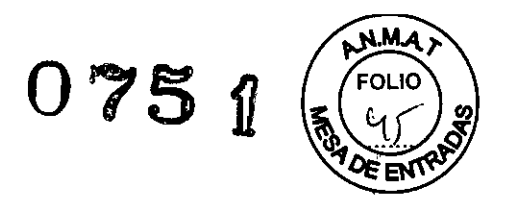

**Regulaciones** 

Las medidas relacionadas con la protección de radiación tienen que ser planificadas y<br>ciecutadas entes de que el sistema CT sea puesto en marcha. ejecutadas antes de que el sistema CT sea puesto en marcha. En Alemania DIN 6812 incluye la protección contra la radiación necesaria para evitar daños por radiación.

NOTA: Por favor, se adhieren a la norma EN 60601 y la norma 21 CFR, así como las respectivas regulaciones de cada país

ADVERTENCIA iPeligro de lesiones!

Blindaje ambíente ínadecuado puede causar lesiones al usuario y paciente.

O Un blindaje adecuado en el ambiente tiene que ser instalado.

Indicadores de advertencia de radiación

Indicadores visuales de radiación ya están instalados en los gantries según lEC 60601-2-44 y 21 CFR

Ubicación: En la pantalla frontal y en la parte posterior.

La posibilidad para la conexión a:

• separar indicador de radiación en el lugar y un indicador listo de radiación en el lugar, de acuerdo a lEC 60601-2-44 Y CFR 21en los sistemas de TC .

Distribución local de dosis Symbia Intevo Excel y Intevo 2 ( P18 Gantry)

César Alba az DNI 12 Apoderad **SIEMEN** Página 26 de 35 **Manual de instrucciones**Farm. Ignació Oscar Fresa  $M_{\rm p}^{0.565}$ M.P. 19.500<br>Director Tecnico Slemens S.A.

 $0.5$   $\epsilon$  $\rm G$   $7$   $5$   $\,$  T

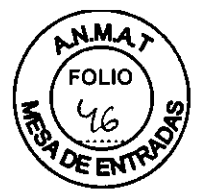

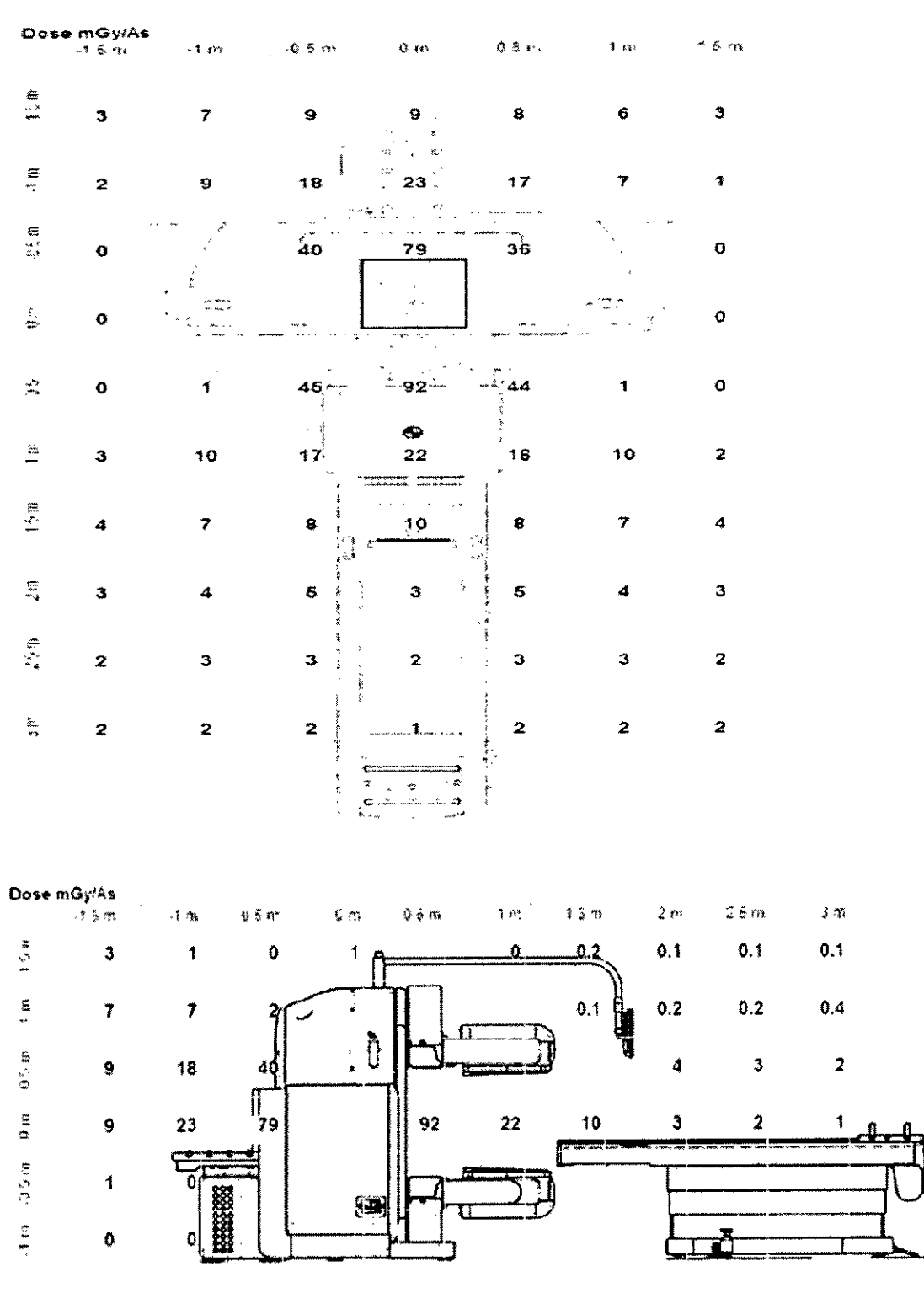

 $\mathbf{H}$ 

César Alberto Díaz<br>DNI 12.20062<br>Apoderado Pegal<br>SIEMENS S.A.

**Manual de instrucciones**

 $rac{c}{2}$  0

Página 27 de 35

 $\overline{\mathbb{C}}$ 

**Farm.** Igracio Oscar Fres **Oirector TécnICO S',emena S.A..**

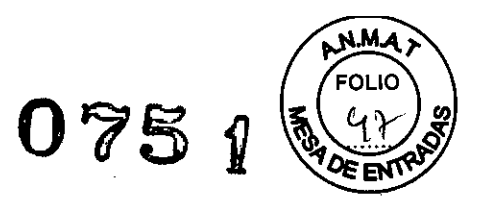

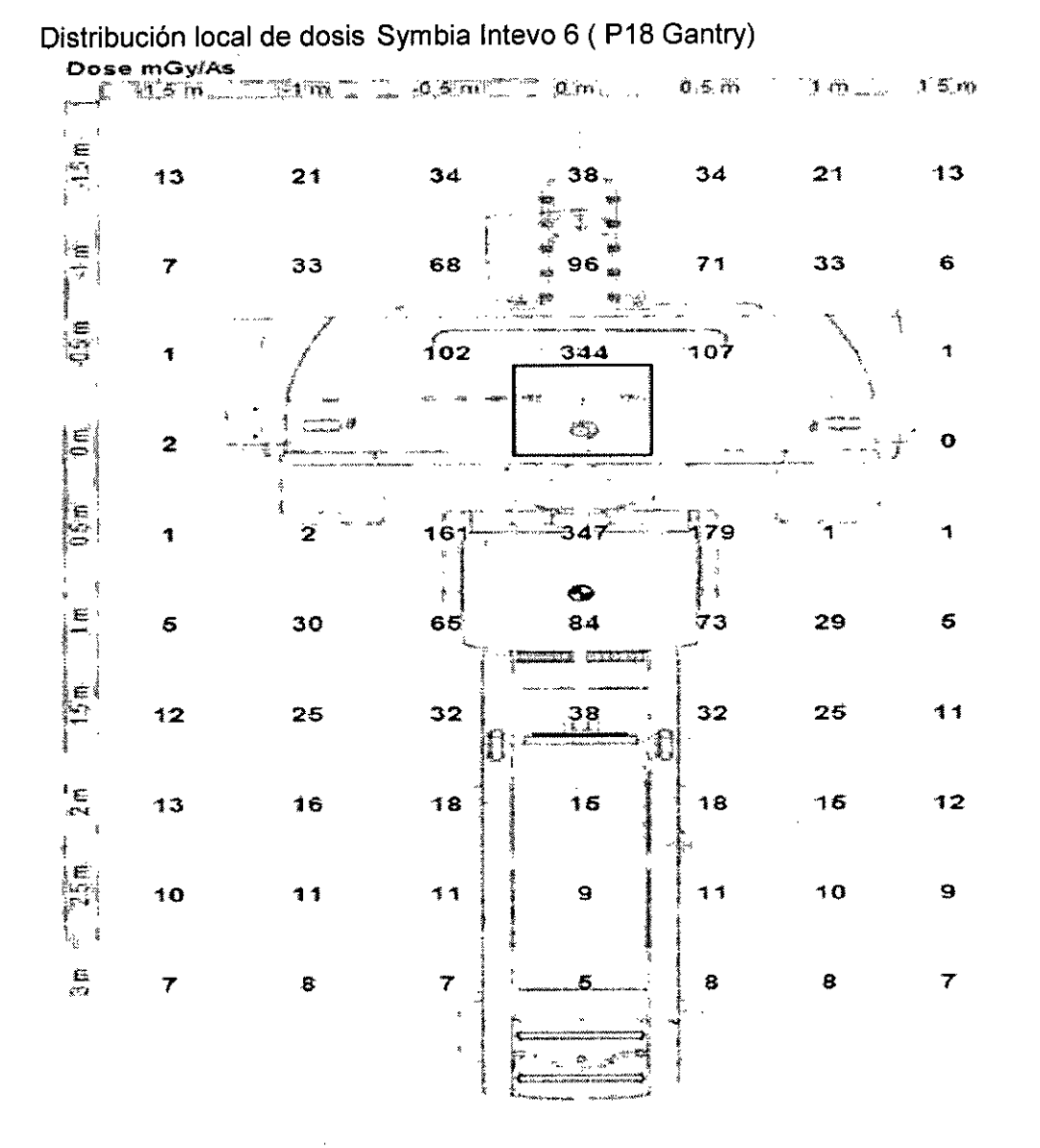

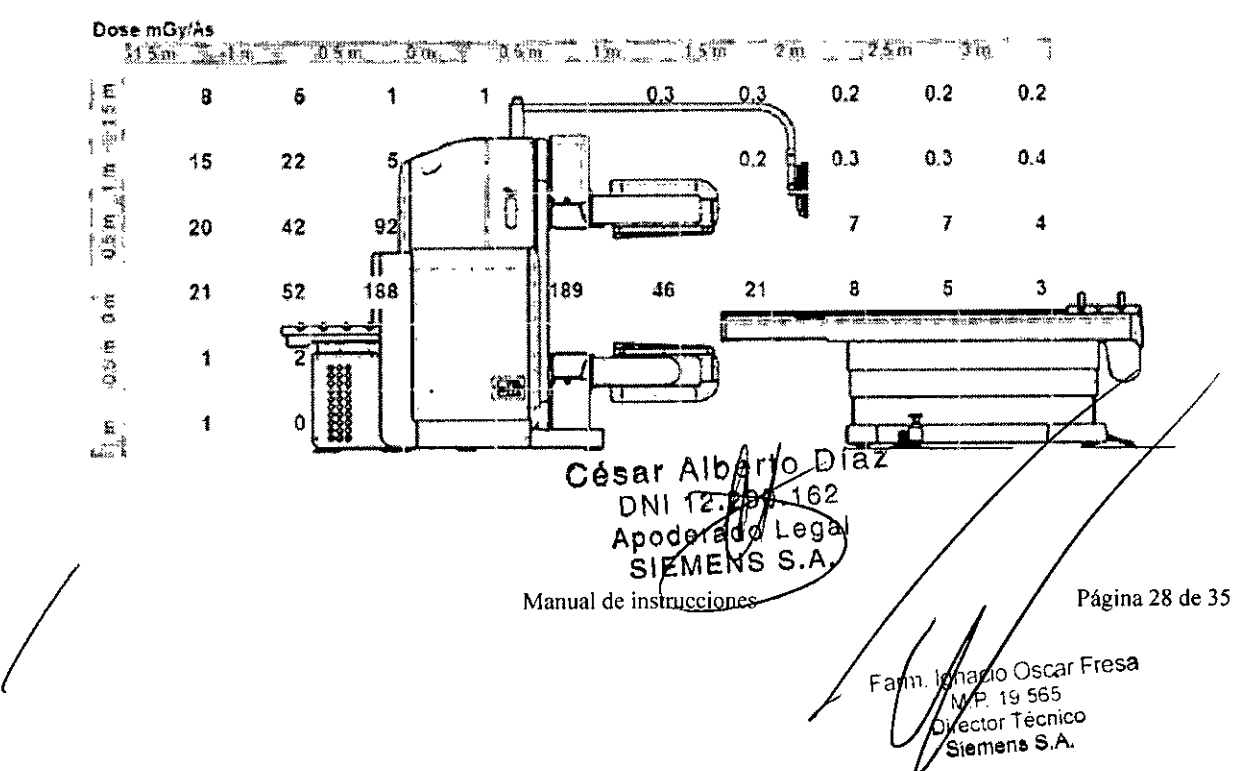

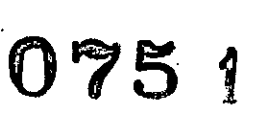

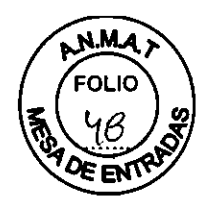

Distribución local de dosis Symbia Intevo 16 (P18 Gantry)

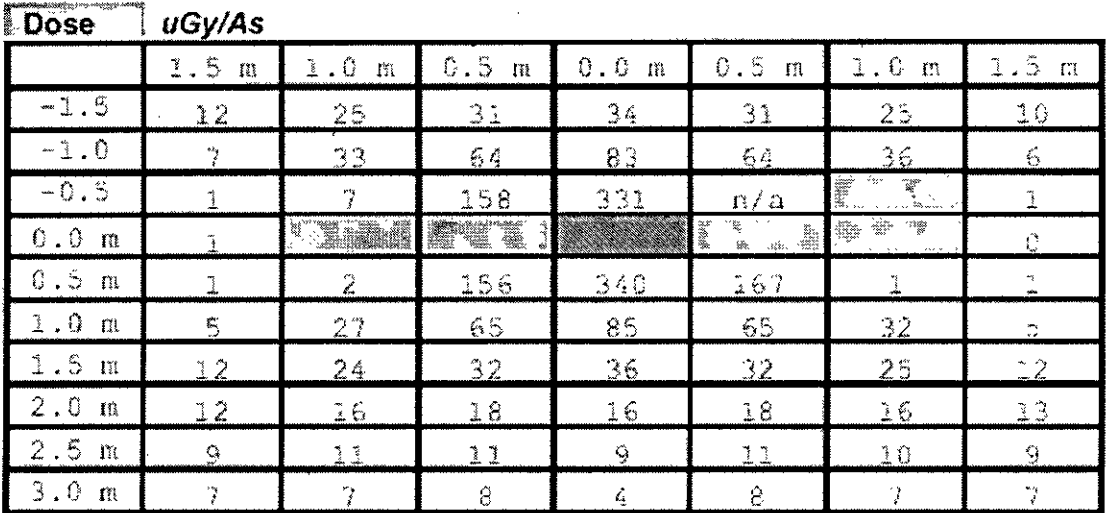

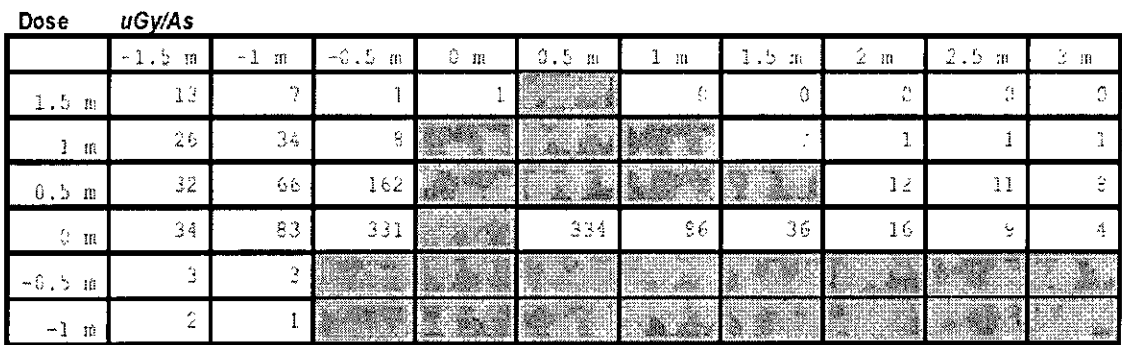

*3.11. Las precauciones que deban adoptarse en caso de cambios del funcionamiento del producto médico*

#### *Medidas de protección*

*Botones de parada de emergencia*

A cada lado del gantry hay botones de parada de emergencia rojos. Los botones se iluminan al pulsarlos. El cuadro de control de CT incluye un botón de parada en el centro del panel.

#### ADVERTENCIA

Las situaciones de emergencia pueden dejar al paciente o al operador expuestos a radiación inesperada o a contacto con el sistema!

Podrían producirse lesiones en el paciente o el operador.

 $S$  Pulse un botón de parada de emergencia para detener la radiación de rayos X y el  $\gamma$ movimiento del sistema.

(1) Vista superior del gantry con los botones de parada de emergencia ubi ados a ambos lados del gantry

Los botones de parada de emergencia detienen todo los movimientos e intérrumpen la radiación del emisor de CT.Diaz

 $\frac{1}{\text{diación}}$ 

César Alberto DNI 12.299.192 Apoderado Legal Manual deinet Manual de

Página 29 de 35 wacio Oscar Fresa

 $M$  P. 19.565 **Director Técnico s¡emeoe> S.A.**

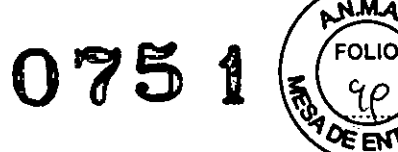

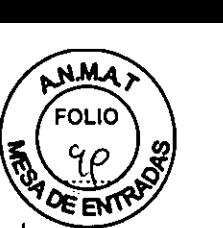

Para detener una adquisición de CT cuando no se trata de una emergencia, pulse el botón Detener del cuadro de control de CT o haga clic en el botón Suspender de la tarjeta de tareas de examen. Con ello, la adquisición se cancela y el flujo de trabajo avanza hasta el paso siguiente.

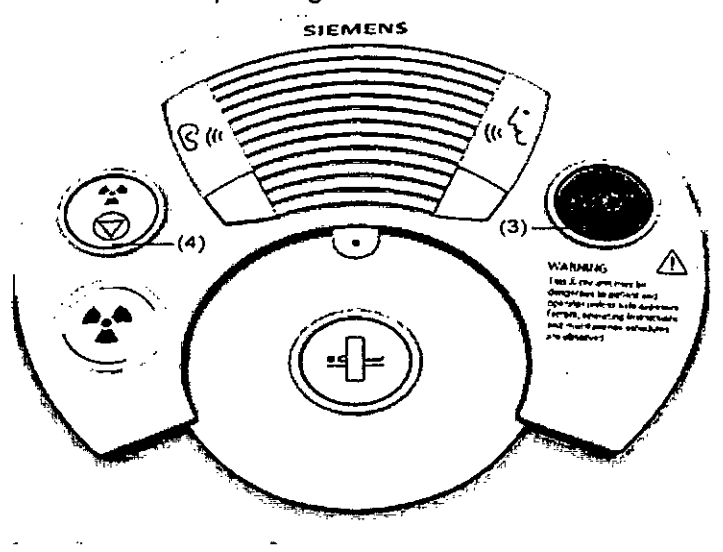

(3) Cuadro de control de CT con botón de parada

(4) Botón de detención

Para restaurar el movimiento y bloquear la plancha y el indice de camilla, pulse el botón Reiniciar verde situado encima de uno de los botones de parada de emergencia del gantry. Como parte del control de calidad diario, compruebe que los botones de parada de emergencia se iluminan al pulsarlos.

*Motivos para realizar una parada de emergencia durante una adquisición* **ADVERTENCIA** 

Los movimientos sin control del sistema podrian ser peligrosos!

Se podrian producir lesiones o incluso la muerte.

Presione un botón de parada de emergencia en los siguientes *casos:*

S Se inicia un movimiento del sistema que no se ha ejecutado durante una adquisición desde la estación de trabajo.

S Un botón se atasca o un movimiento no se detiene inmediatamente en cuanto se suelta el botón.

S La camilla del paciente o la plancha no se detienen tal como se habia previsto.

S El asa de la plancha o la camilla del paciente no permite retirar manualmente al paciente.

§ La posición de la camilla del paciente mostrada difiere en más de 10 mm de la posición real.

S El paciente no está correctamente colocado durante los movimientos del sistema.

S La camilla del paciente o la plancha no se mueven en la dirección correcta.

Observe en todo momento al paciente durante los movimientos del sistema.

Apague el sistema y póngase en contacto con un representante del servicio de atención al cliente de Siemens si detecta algún funcionamiento incorrecto del sistema.

Vigile y escuche al paciente en todo momento, y tenga en cuenta que, al p botón de parada de emergencia, detendrá todos los movimientos del sistema. boto<br>ADV

ADVERTENCIA César Albel DNI 12.2001162 Apoderado Legal Manual degnable eines S 'nτ

Página 30 de 35

acio Oscar Fresa Director Técnico Siemens S.A.

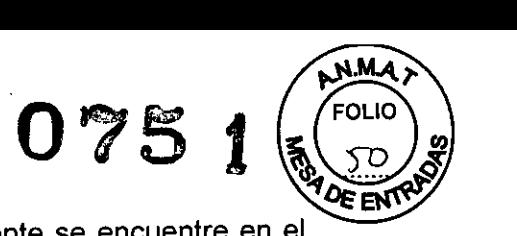

No cambie la configuración de los detectores mientras un paciente se encuentre en el sistema!

### **El** paciente podría sufrir lesiones.

§ Retire al paciente del sistema antes de volver a configurar los detectores.

*Botones de apagado de emergencia*

Además de los botones de parada de emergencia, *el cliente* puede habilitar botones de apagado de emergencia. Estos botones deben ser totalmente visibles y de fácil acceso.

Su instalación debe cumplir las normativas especificas del país en cuestión.

#### PRECAUCiÓN

En casos extremos, como casos de emergencia, humo, fuego, etc., se deberá interrumpir el suministro eléctrico de todo el sistema!

#### Pueden producírse pérdidas de datos.

§ Al pulsar el botón de apagado de emergencia se interrumpe el suministro eléctrico de todo el sistema. El movimiento del sistema se detendrá.

Si el suministro eléctrico a los componentes de la estación de trabajo no está conectado con el sistema de apagado de emergencia, el Suministro de alimentación ininterrumpido (SAl) (si existe) se deberá desenchufar para desconectar la estación de trabajo de la corriente eléctrica.

Pulse el botón de apagado de emergencía en los siguientes casos:

§ El botón de parada del cuadro de control de CT del sistema no funciona.

 $\tilde{\S}$  Existe la posibilidad de que el paciente sufra lesiones o se produzcan daños en el sistema.

Una vez que se haya pulsado el botón de apagado de emergencia y la causa del problema se haya identificado y resuelto, se podrá restaurar el suministro eléctrico al sistema. Siga los pasos del capítulo 3, Alimentación del sistema, en la sección titulada *Secuencia de apagado del sistema,* para apagar el sistema. Restablezca el botón de apagado de emergencia y, a continuación, siga los pasos de la sección *Secuencia de inicio del sistema* para reiniciar el sistema.

#### ADVERTENCIA

En caso de emergencia, puede que tenga que retirar al paciente del gantry! **El** paciente podria sufrír lesiones.

§ Pulse un botón de parada de emergencia. Se detendrán todos los movimientos automatizados del sistema. Retire manualmente al paciente del anillo del gantry.

Para reiniciar el flujo de trabajo detenido desde el paso en el que se interrumpió (topograma o adquisición de CT), haga clic con el botón derecho del ratón en el paso y seleccione Repetir. Pulse el botón Cargar. La adquisición volverá a comenzar desde el principio. El paciente debe encontrarse en la misma posición en la camilla para repetir la adquisición y conseguir una corrección adecuada de la atenuación.

#### PRECAUCiÓN

No utilice el sistema sin haber leído antes toda las instrucciones de funcionamiento, notas para el usuario, ayuda en línea, documentación en formato POF, etc. y sin haber recibido la formación adecuada!

## Podrían producírse lesiones en el paciente y daños en el sistema.

§ Es importante leer todo el material disponible antes de utilizar el sistema, en especial las notas para el usuario. Las notas para el usuario contienen la información de última hora que no aparece en las instrucciones de funcionamiento. Estas instrucciones de funcionamiento tienen especial importancia en lo que se refiere a las pruebás de Ias funciones, la seguridad mecánica y la protección contra la radiación.

Página 31 de 35 YOBBLAP IATTOGIPAS DIAZ Gracio Oscar Fresa DNI 12.290.162 Apoderado Legal M P 19.565 an" M P 19.500<br>Director Tecnico SIEMENS S.A. Siemens.S.A.

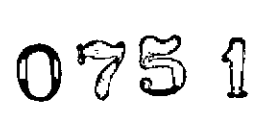

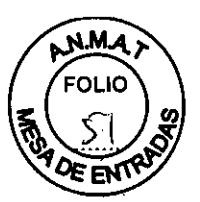

*Precaución sobre los cristales del detector* Los cristales del detector incluyen el siguiente mensaje de precaución. **CAUTION (PRECAUCIÓN) DO NOT IMPACT THIS SURFACE AS IRREPARABLE CRYSTAL DAMAGE MAY OCCUR (NO GOLPEE LA SUPERFICIE PUESTO QUE SE PUEDEN PRODUCIR DAÑOS IRREPARABLES EN EL CRISTAL.)**

3. 12. *Las precauciones que deban adoptarse en lo que respecta* a *la exposición, en condiciones ambientales razonablemente previsibles,* a *campos magnéticos,* a *influencias eléctricas externas,* a *descargas electrostáticas,* a *la presión* o a *variaciones de presión,* a *la aceleración* a *fuentes térmicas de ignición, entre otras*

Existe presencia de radiación procedente de la adquisición o la calibración al utilizar el sistema!

Es posible que el personal esté expuesto a radiación.

Durante la utilización del sistema, procure que permanezcan en el área únicamente aquellos miembros del personal necesarios para realizar la adquisición o calibración. § Evite exponer innecesariamente al personal a la radiación.

§ Cumpla todos los requisitos necesarios de control, seguridad e información de radiaciones vigentes en su centro y aquellos que establezca el organismo supervisor correspondiente.

Corriente alterna

*..*/.\*J*

Este símbolo indica que se requiere un voltaje de alimentación de 50 o 60 Hz para que el equipo funcione correctamente.

Toma a tierra de protección

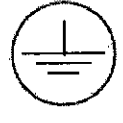

Este simbolo indica que una pieza del equipo está conectada a tierra, de modo que, si se produce una descarga eléctríca, esta se desviará hacia otro punto sin causar daños al equipo o al usuario.

Toma a tierra de protección

#### Protección contra la radiación

En caso de que sea necesario acceder al área de control de radiación durante una adquisición, tome las precauciones de protección personal necesarias.

~ Lleve ropa de protección (como un delantal de plomo, etc.).

§ Lleve consigo los dispositivos de supervisión (dosímetro de pluma o de película).

§ Limite la exposición (permanezca fuera de la sala blindada).

§ Siga los procedimientos de seguridad sobre radiación del centro y los establecidos oor la normativa local, regional o nacional aplicable.

pual de instrussignts

/

Página 32 de 35 OSCar Fresa

 $^{10}_{19}$  565

ector Tecnico Siemens S.A.

lärn.

DNI 12,220.162 Apoderado Lega SIEMENG S.A.

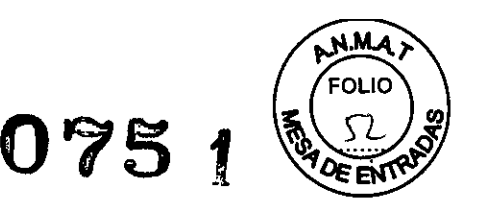

Protección de los pacientes durante un examen

El médico es responsable de proteger al paciente de cualquier exposición innecesaria a la radiación.

S Utilice siempre un escudo gonadal en los casos pertinentes.

S Utilice el modo pediátrico al atender a los niños.

 $\bar{S}$  Use productos CARE®.

Control del movimiento: control de la seguridad

Mientras los componentes del sistema estén en movimiento, es responsabilidad del usuario garantizar la seguridad; para ello, es necesario realizar un seguimiento de todos los desplazamientos que tengan lugar en la unidad a fin de evitar las lesiones del paciente o del personal que tales movimientos puedan provocar.

ADVERTENCIA

En ningún momento deje al paciente desatendido mientras este se encuentre en la camilla; mantenga la comunicación!

Podrian producirse lesiones en el paciente y daños en el sistema.

S Antes y durante el movimiento del sistema, es necesario comprobar todas las áreas con el fin de garantizar que no existe ningún obstáculo en la trayectoria del movimiento.

Reducción de la exposición a la radiación Si toma precauciones, evitará la necesidad de repetir una adquisición y reducirá el tiempo de exposición del paciente a la radiación.

S Indique al paciente que se mueva lo menos posible durante la adquisición y que siga las instrucciones relacionadas con la respiración para evitar artefactos ocasionados por el movimiento.

§ Pida al paciente que se quite los objetos metálicos que pueda llevar (joyas, horquillas, etc.) para evitar artefactos.

S Compruebe que el sistema está limpio, ya que los restos del medio de contraste pueden provocar artefactos.

S Siga las instrucciones de funcionamiento relativas al mantenimiento y la calibración.

Protección contra la radiación durante la instalación de la fuente

Los representantes del servicio de atención al cliente de Siemens instalarán y sustituirán las fuentes del dispositivo CC Auto. Todo el personal que trabaje con el dispositivo CC Auto debe seguir las mismas medidas de protección contra la radiación que el personal técnico, aunque no se espera de ellos que instalen o sustituyan fuentes del dispositivo CC Auto.

S El dispositivo de CC Auto ya está montado en la camilla del paciente del sistema de control del paciente (PHS) SPECT.

S El proveedor de fuentes selladas preinstala la fuente lineal y la fuente puntual en las tapas de plomo individuales.

S Al manipular las fuentes selladas, y con el fin de mantener la exposición en el nivel más bajo posible, se deben aplicar los métodos ALARA (As Low As Reasonably

Achievable, es decir, la mínima esposición posible) en lo que respecta a los factores de tiempo, distancia y protección.

S Los protocolos que no cumplan el control de calidad no funcionarán si las fuentes selladas no están instaladas correctamente.

Instalación inicial y reposición

S Durante la instalación del dispositivo CC Auto, limite la manipulación de fuentes selladas. Con el dispositivo CC Auto se entregan fuentes de prueba (no radioactivas); el proveedor de fuentes selladas suministra al centro las de carácter radioactivo.

§ Las fuentes selladas se deben mantener en un contenedor blindado cuando no se están manipulando.

S Extraiga las fuentes selladas del contenedor y manipúlelas por la tapa de

 $\begin{array}{c} \mathsf{S} \\ | \end{array}$ 

.<br>Página 33 de 35 **Manual de instruccione** gnacio Oscar Fresa César Albarto O  $\frac{1}{2}$ macio USO<br>M.P. 19,565<br>M.P. 19, Técni Пa M.P. 19,50<br>Director Técnico DNI 12,290 162 rector 135.A. Apoderado Legal SIEMENS a,A.

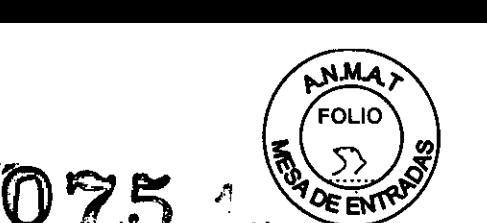

S Realice una inspección visual para comprobar que las fuentes selladas no están dobladas o dañadas. Consulte la sección siguiente titulada Fuentes selladas dañadas o no retraidas.

S Instale las fuentes selladas en el dispositivo CC Auto tan rápidamente como sea posible con el fin de limitar la exposición personal, sin dejar de extremar la precaución para no dañar los contenedores de las fuentes selladas.

Mantenimiento o uso normal

S Cuando ejecute un protocolo con las fuentes selladas extendidas y, por lo tanto, su radiación quede expuesta, siga todas las medidas de precaución de seguridad contra la radiación, en lo que respecta a la distancia personal, protección y tiempo minimo, a fin de reducir la exposición.

S Si es necesario manipular las fuentes selladas, hágalo por la tapa de plomo y tan rápido como sea posible sin dañarlas. Mantenga las fuentes selladas en contenedores blindados cuando no se estén manipulando.

Fuentes selladas dañadas o no retraídas

S Póngase en contacto con el técnico de seguridad contra radiación de su centro. El técnico debe comprobar si las fuentes selladas presentan alguna fuga.

S Lleve guantes de vinilo o de látex si es necesario. Manipúlelas por la tapa de plomo, extraiga las fuentes selladas del dispositivo CC Auto, compruebe si están dobladas y almacénelas en un contenedor blindado.

S Si las fuentes selladas no están instaladas correctamente, las adquisiciones del sistema y los flujos de trabajo no funcionarán.

*3.13. Información suficiente sobre el medicamento* o *los medicamentos que el producto médico de que trate esté destinado* a *administrar, incluida cualquier restricción en la elección de sustancias que se puedan suministrar N/A*

#### 3. 14. *Eliminación*

legislación medioambiental aplicable. La eliminación de los siguientes componentes, por ejemplo, puede estar sujeta a regulaciones especiales:

S acumuladores y baterias

S transformadores

S condensadores

S fantoma

//

S tubo de imagen del monitor

Póngase en contacto con el representante del servicio de atención al cliente de Siemens para obtener más información.

ADVERTENCIA

No deseche inadecuadamente los componentes del sistema!

Podria provocar riesgos potenciales para el medioambiente.

S Siga la normativa adecuada sobre eliminación de residuos.

Almacenamientoleliminación de fuentes usadas

Almacene las fuentes gastadas en los contenedores blindados, que normalmente son los mismos contenedores en los que se enviaron las fuentes nuevas. Si se detérmina que es necesario desechar las fuentes, deben tratarse como material potencialmente radioactivo.

César Albergo Oiaz: **DNI 12.284** Apoderadd Loga Manual de in all to Mines S.A. Página 34 de 35 **Scar Fresa** 'ac)  $^{6}_{19}$  565  $F \cap V$ ME 19 500 Siemens S.A.  $\mathcal{L}_\mathrm{r}$ ..¡

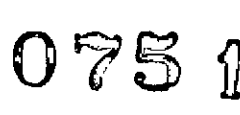

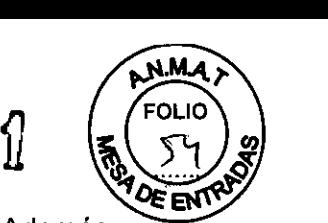

Las fuentes deben comprobarse y descontaminarse antes de desecharse. Además, debe comprobarse que las fuentes no tengan ninguna fuga. A continuación, deben empaquetarse para que incluyan la documentación que cumpla con los requisitos de transferencia de las agencias regulativas locales o nacionales (como US OOT y EPA) sobre el modo de desechar las fuentes e informar sobre ello antes de llevarlas al lugar de eliminación. El cliente es el responsable de la eliminación de las fuentes usadas.

3. 15. *Los medicamentos incluidos en el producto médico como parte integrante del mismo, conforme al ítem* 7.3. *del Anexo de la Resolución GMC N'* 72/98 *que dispone sobre los Requisitos Esenciales de Seguridad* y *Eficacia de los productos médicos.* N/A

3. 16. *El grado de precisión atribuido* a *los productos médicos de medición. NIA*

César Alberto Díaz DNI 12.200162<br>Anoderadd *Le*ga Apoderado Hegal  $S$ **IEMED** Scar Fresa **Ignay**  $6.565$ Director Técnico Página 35 de 35 **Manual de instrucciones**Siemens S.A.

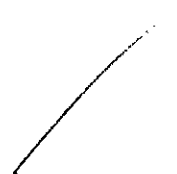

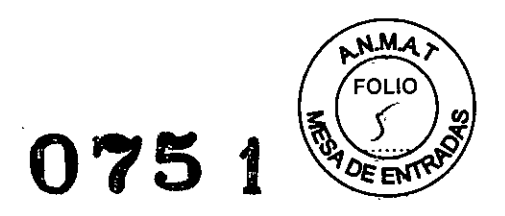

## **Rótulo de Symbia T**

 $\bar{z}$ 

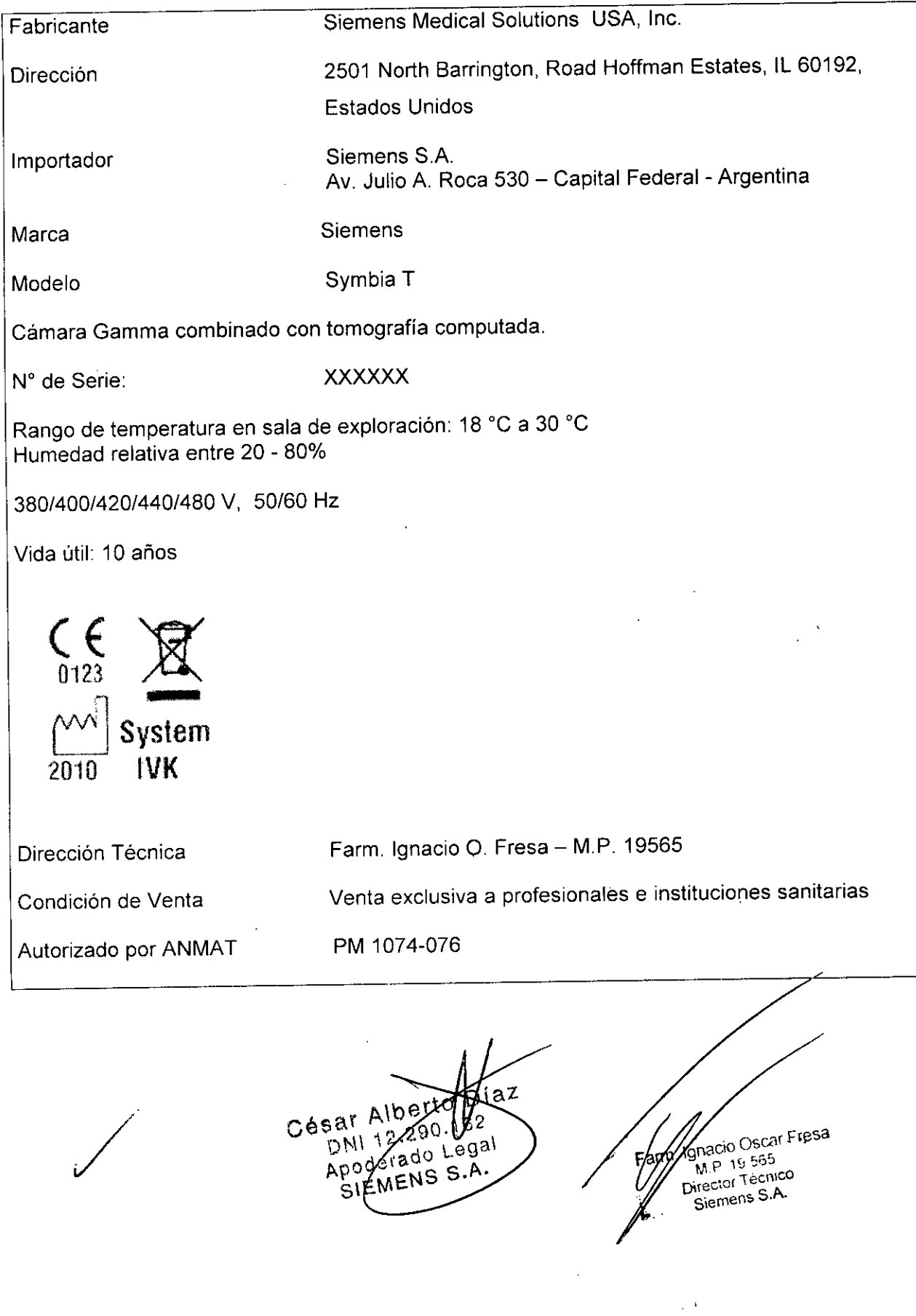

 $\mathcal{A}^{\mathcal{A}}$ 

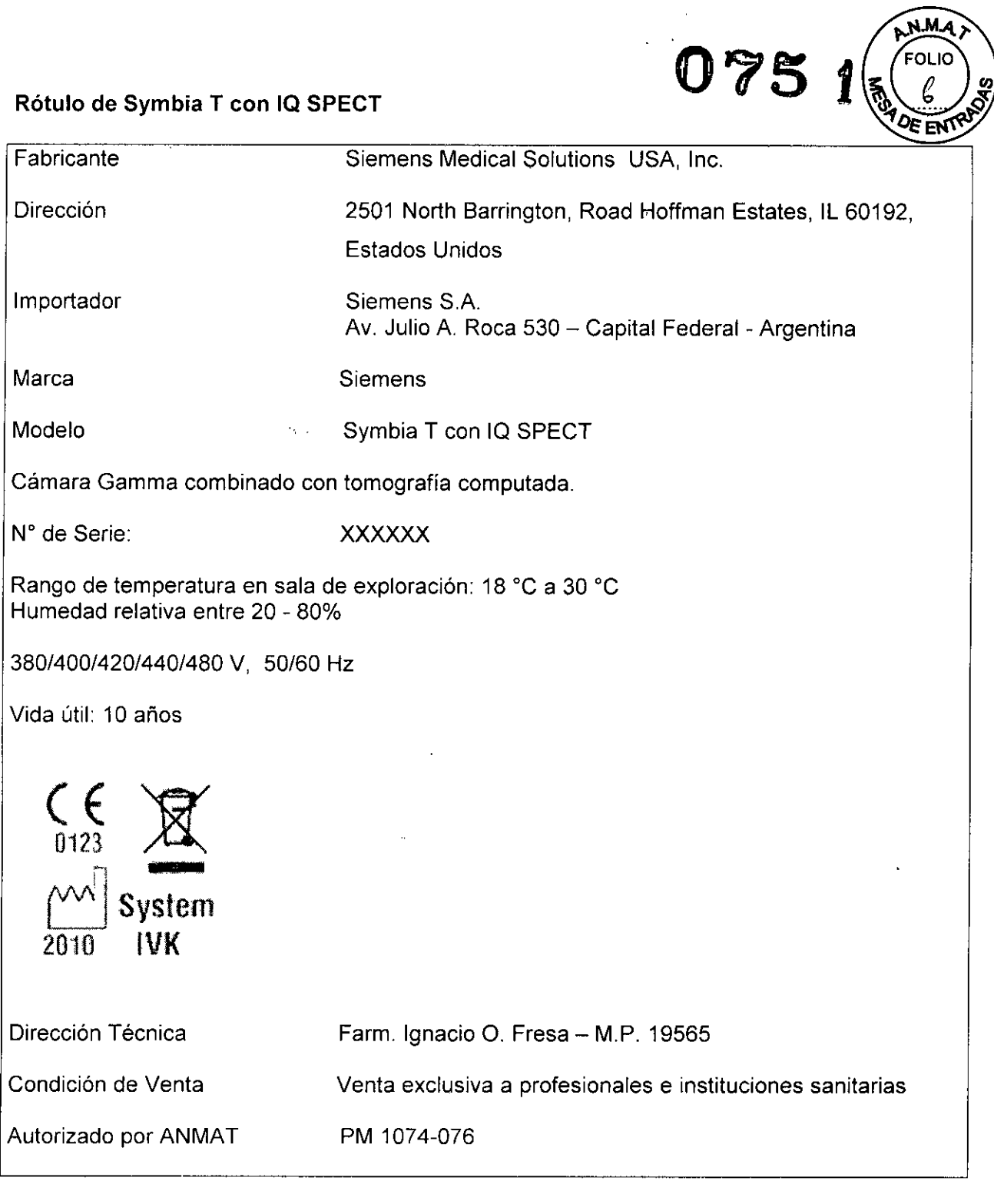

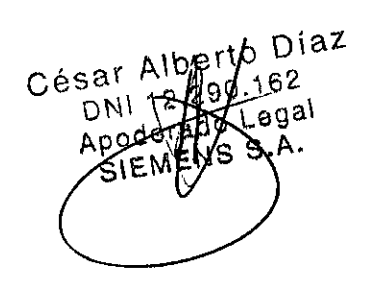

**c** 

 $\bar{\beta}$ 

 $\alpha$ 

Farm Mayo Oscar Fresa  $\sim$   $\lambda$ 

 $\overline{a}$ 

#### **Rótulo de Symbia T2**

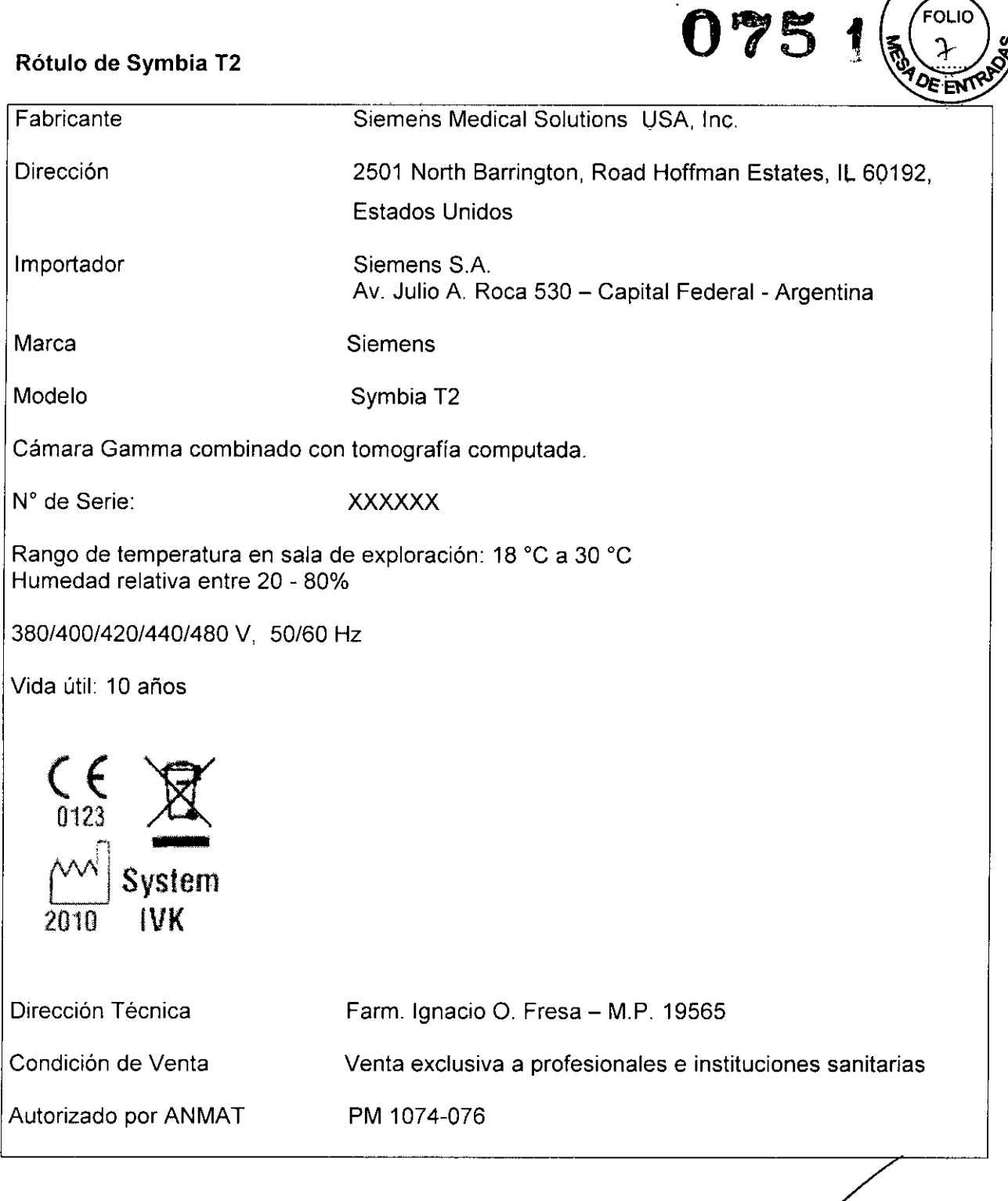

 $\overline{a}$ César Munic<sub>2</sub><br>
Manderal Legal<br>
SIEMENS S.A.<br>
Fam Ignacio Oscar<br>
Fam Ignacio Oscar<br>
M.P. 19.565<br>
Director Technic<br>
Sigmans S.A

fgnacio Oscar Fre<mark>sa</mark> MP 19565 Director Técnico<br>Siemens S.A. . A

١M. וו ורז

## Rótulo de Symbia T2 con IQ SPECT

/

 $\bar{\beta}$ 

 $\bar{z}$ 

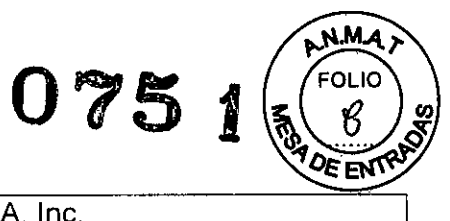

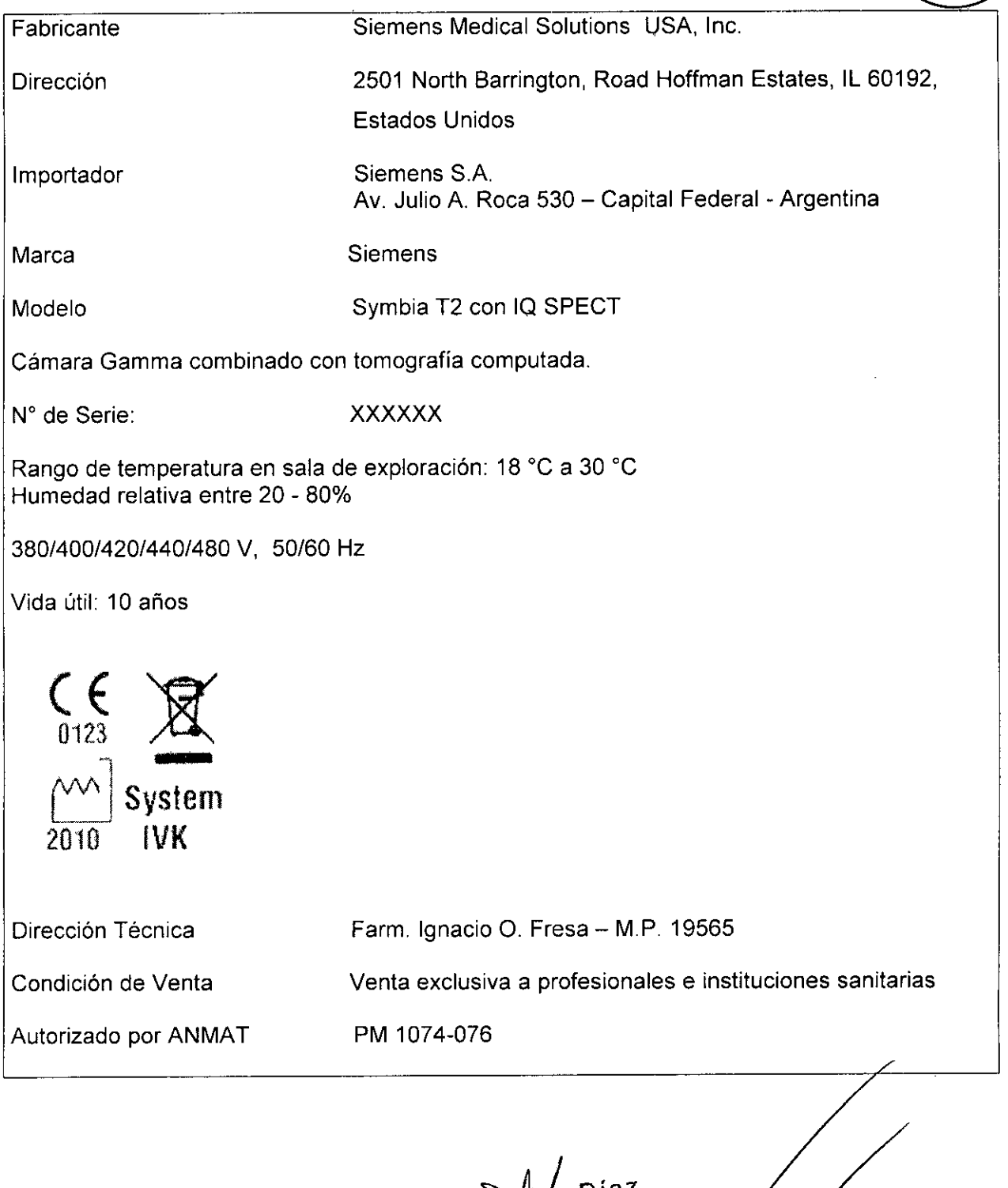

César Albarro Diaz  $(162)$ DNI 1228 LOSAL

s<sub>car</sub> Fresa 1*é*l 56: Técnico ens S.A.

 $\bar{z}$ 

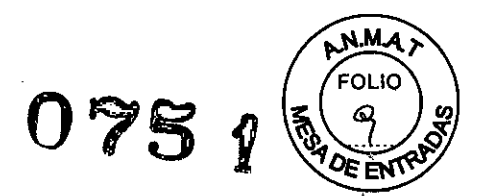

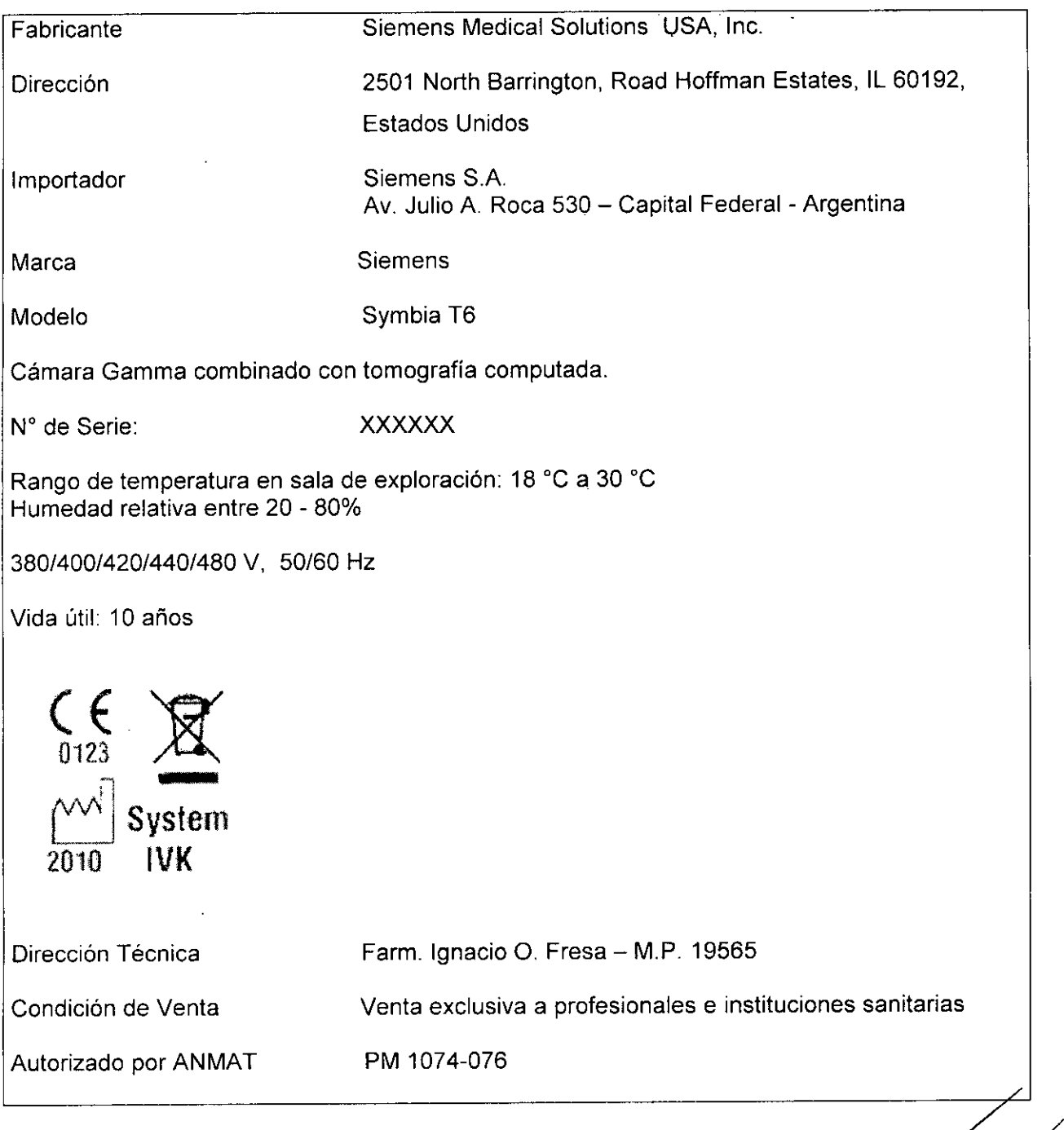

o Diaz<br><sub>).162</sub><br>Jegal<br>J.A. César DAT 12230.100 12

Secar Fresa Family

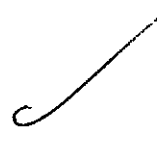

## Rétulo de Symbia T6 con IQ SPECT

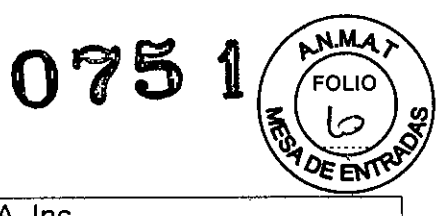

J.

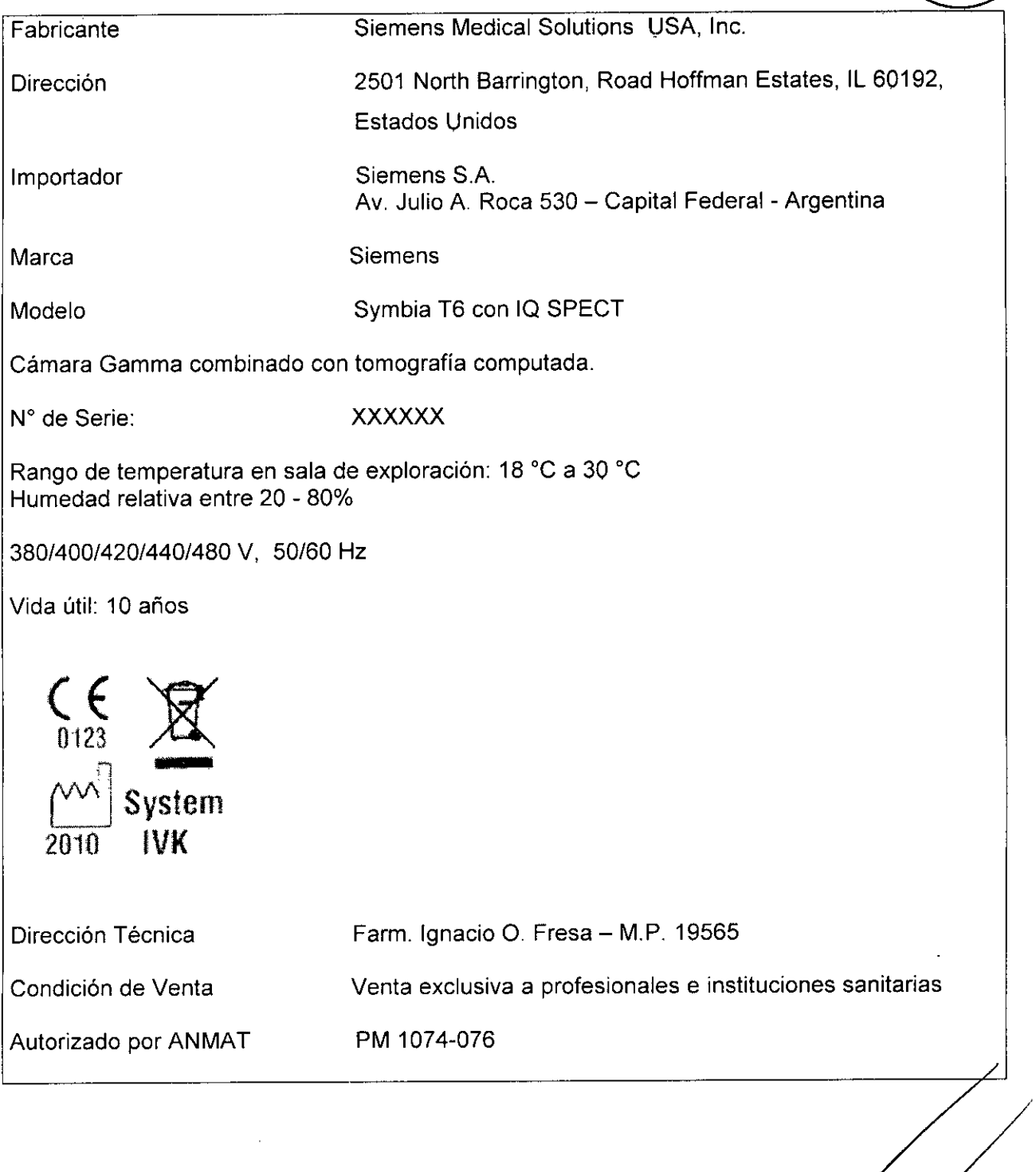

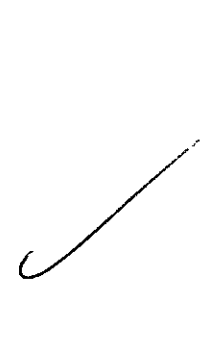

 $\sim$ 

 $\overline{\phantom{a}}$ 

 $\ddot{\phantom{a}}$ 

to Díaz César Alexão Di

Farm. 197200 Oscar Fresa

# **075** 1

/

 $\sim$   $\sim$ 

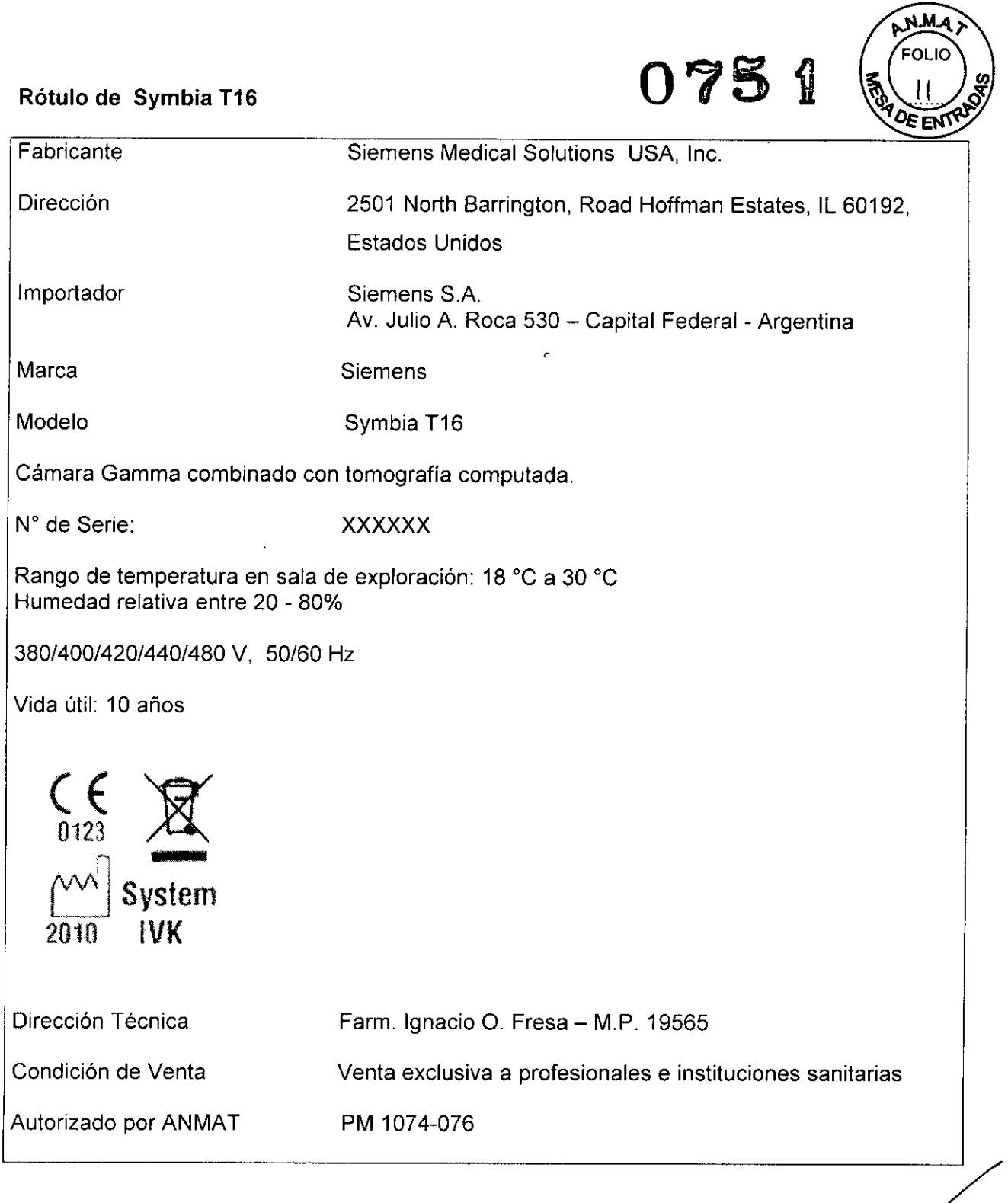

 $\sqrt{a^2}$ César Albert Die

 $\mathbf{r}$ **scar Fresa**  $\frac{76.565}{\alpha}$ ď **mena S.A.**

 $\mathcal{L}_{\mathcal{A}}$ 

) ဖွှ

## Rótulo de Symbia T16 con IQ SPECT

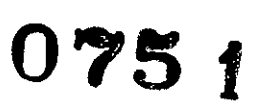

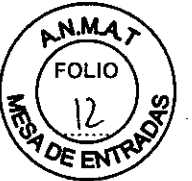

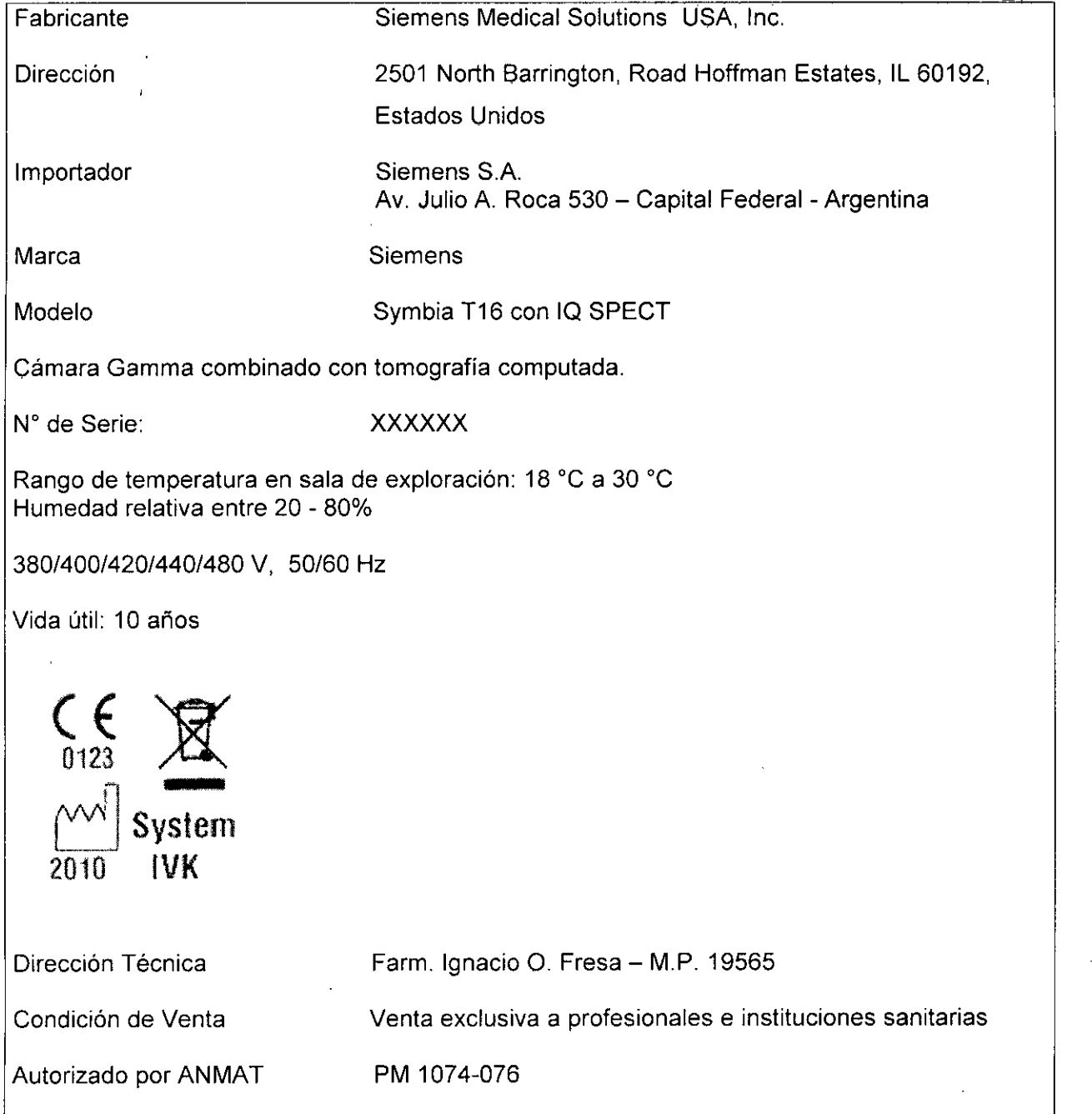

Díaz César Al O DN 12.290.162

<sub>Oscar</sub> Fresa MA 19.565 . ctor Tecnico : , Siemens **S,A.**

 $\ddot{\phantom{a}}$ 

## **Rótulo de Symbia S**

**075 t**

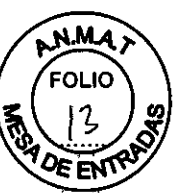

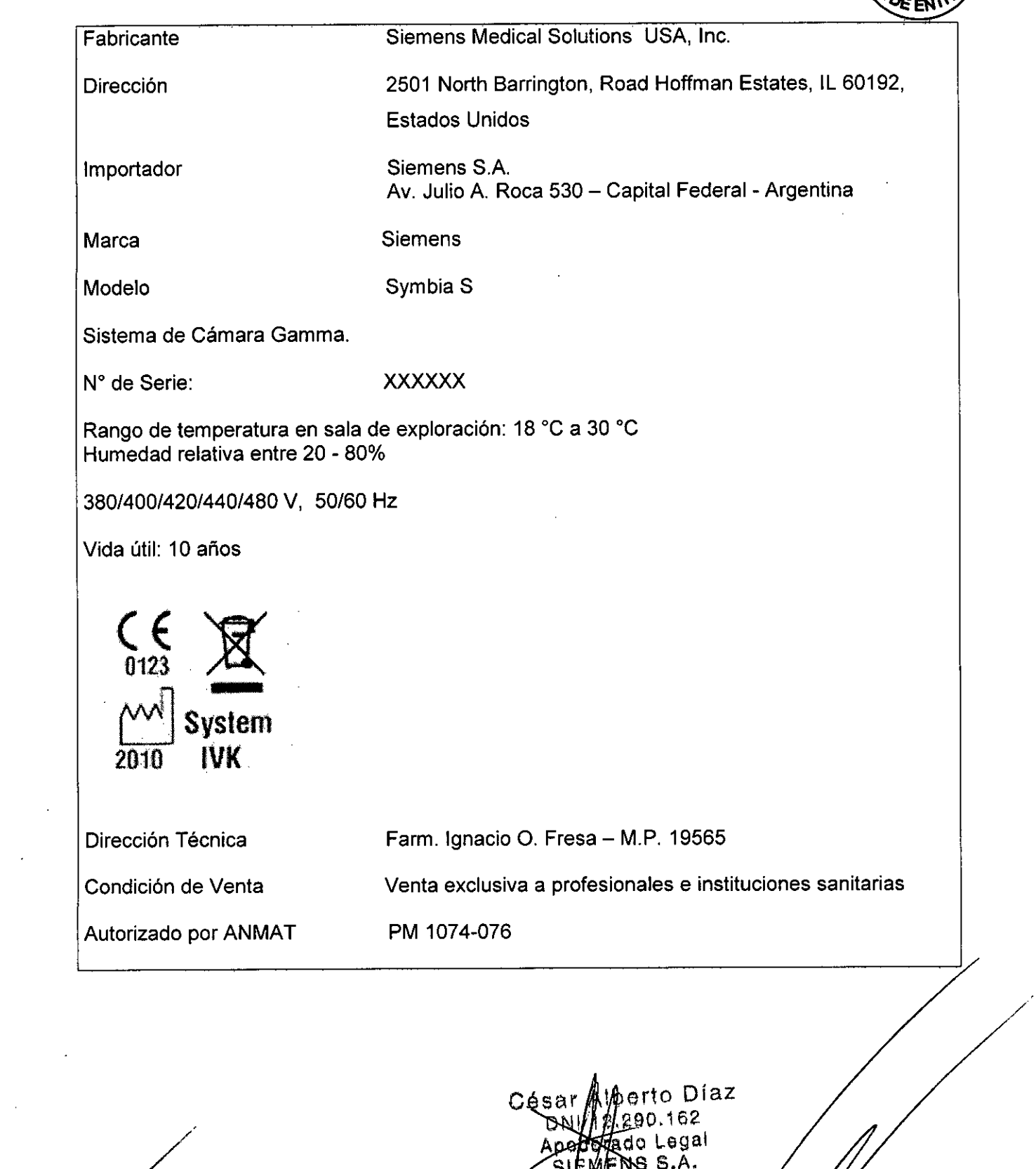

 $\mathcal{A}$ 

 $\tilde{\epsilon}$ 

SIEMENS S. ত.,

nacio Oscar Fresa<br>M. P. 19.565. Director **Technology** 

## Rótulo de Symbia S con IQ SPECT

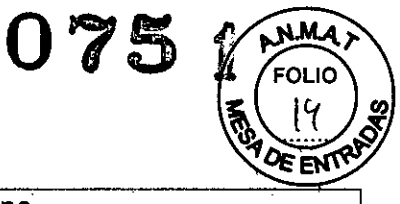

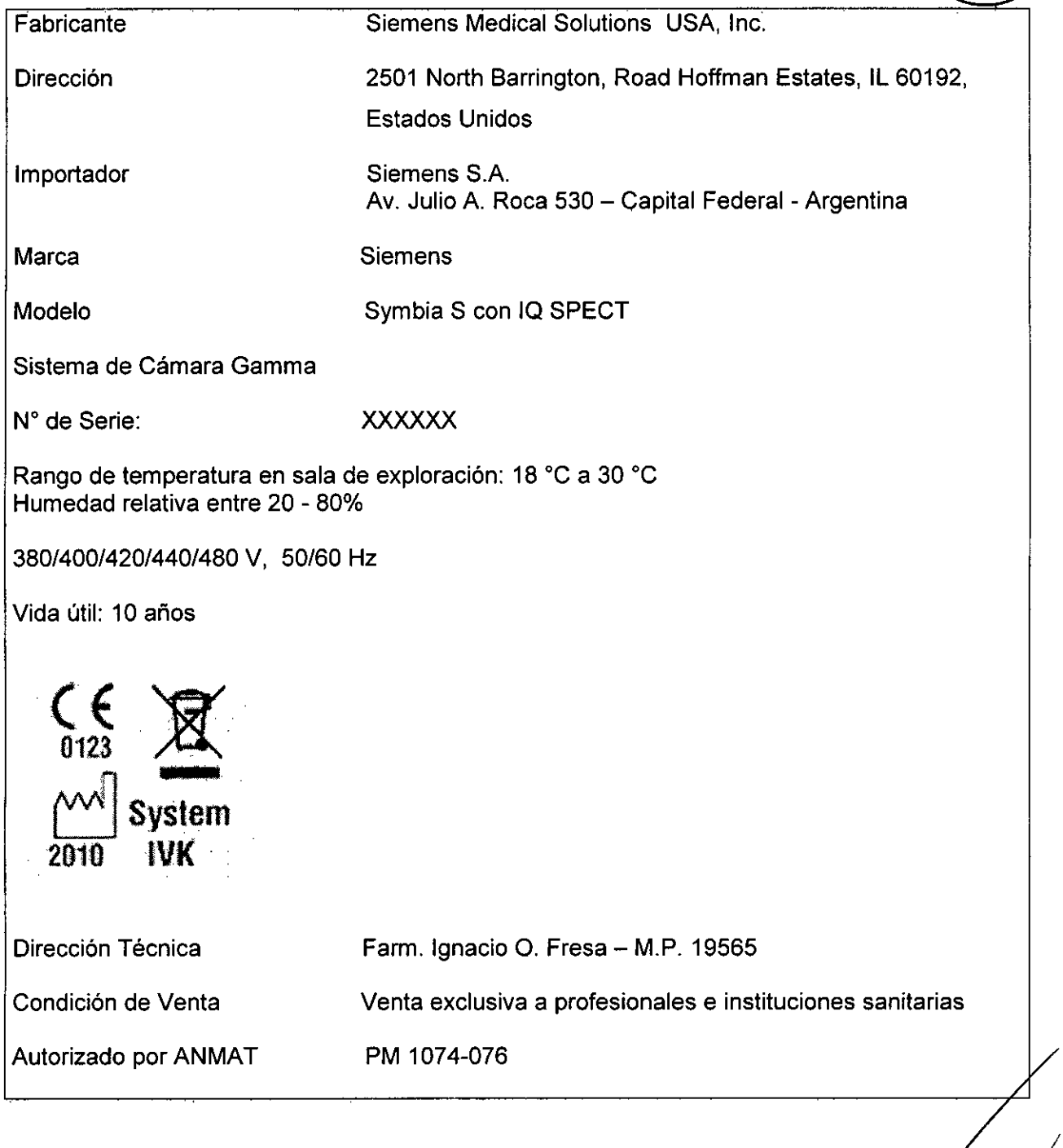

 $\diagup$ 

 $\sim$   $\mu$ 

César Alberto Diaz<br>César Alberto Diaz<br>Proder Cal<br>Apoder C.A.

occar Fresa<br>P = 19.565 rector Tecnico<br>Siemens S.A. **.** 

## **Rótulo de Symbia E (Symbia E Single y Symbia E Dual)**

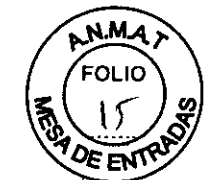

 $0751$ 

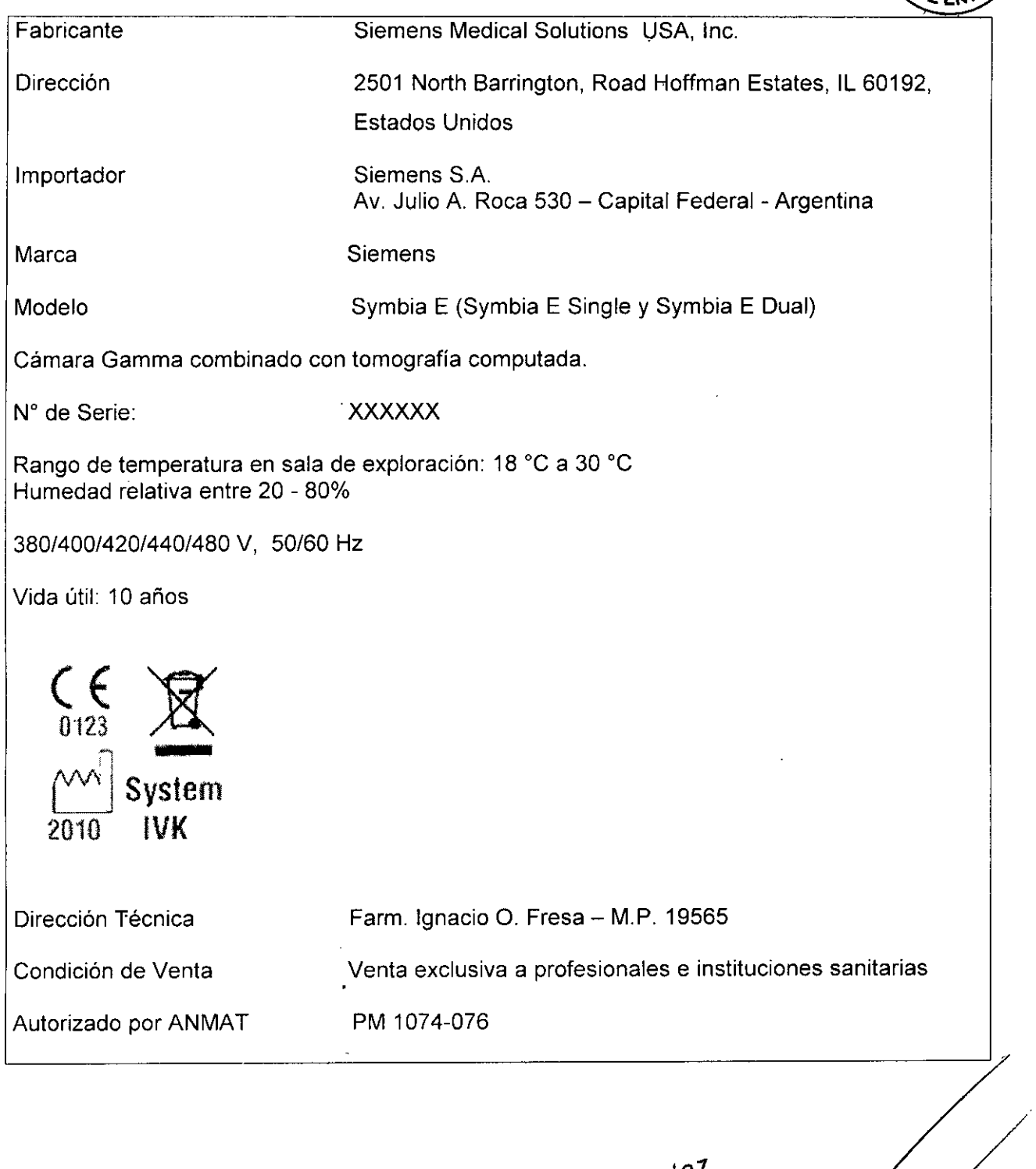

 $\bar{z}$ 

a, César gal А. ¢ nacio Oscar Fresa<br>M.P. 19.565 **Director 1ecn1co .\ Siemens S,A..** $\ddot{\phantom{0}}$ 

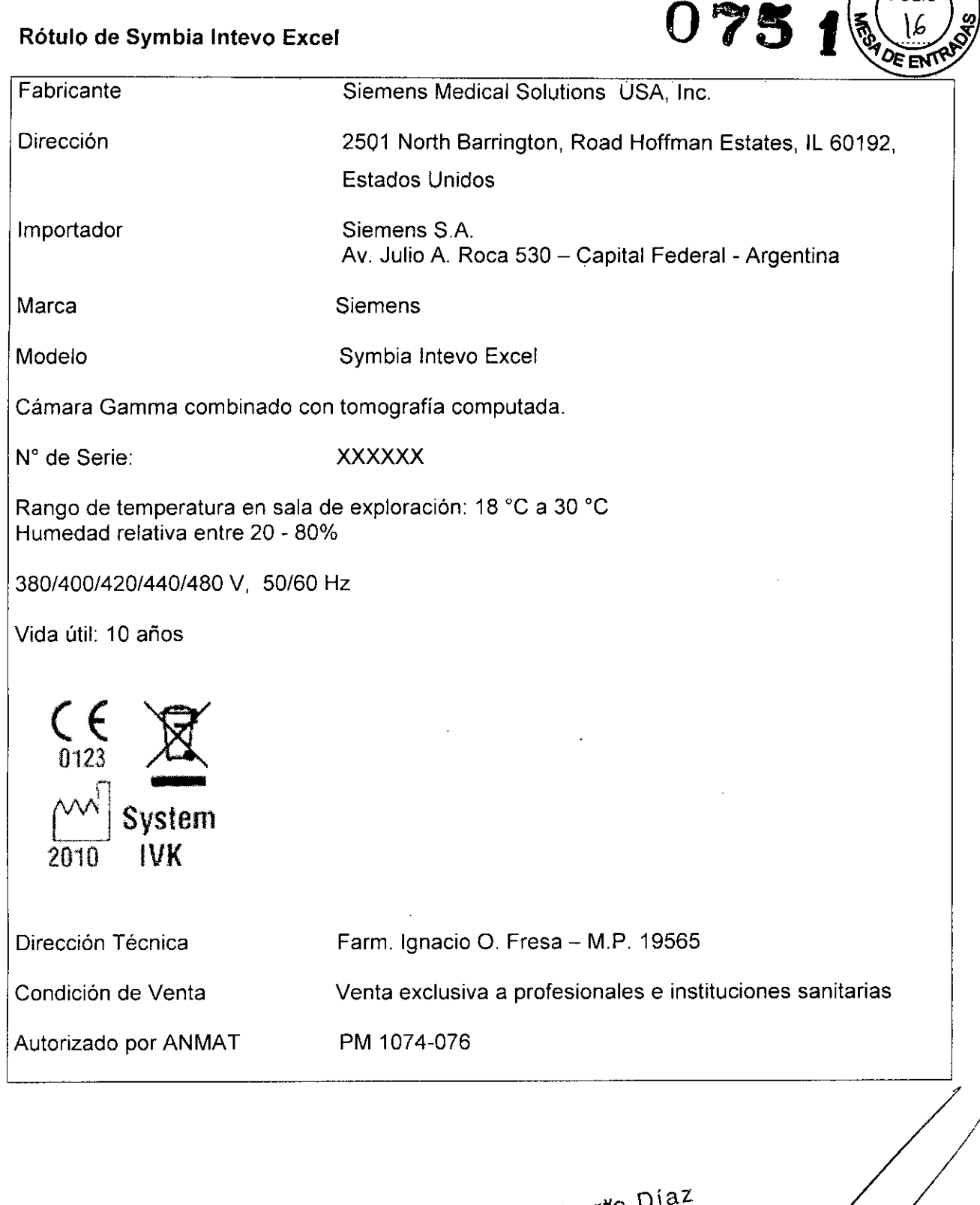

/

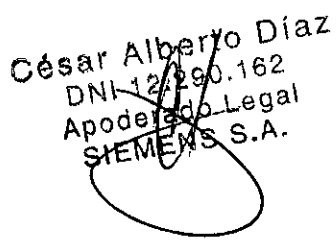

nacio Oscar Fresa M.P. 19 565 Director Tecnico Siemens S.A.

א וסי

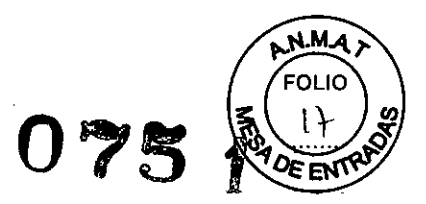

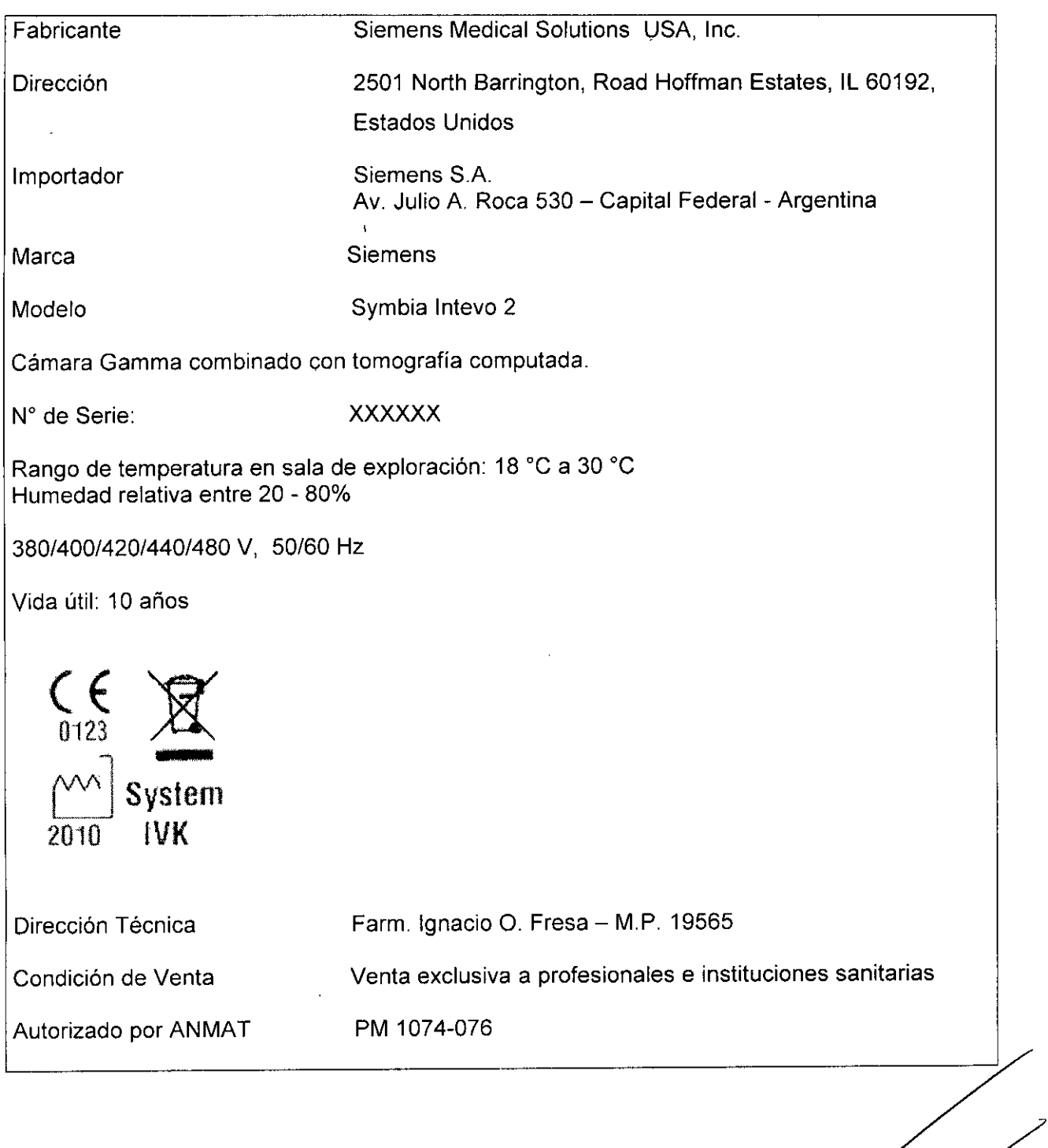

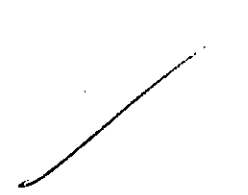

 $\hat{\mathcal{A}}$ 

 $\frac{1}{26}$ , 162 César DNUTTON DO

 $\hat{\mathcal{A}}$ 

**COSCAT FRESA**<br>CIVIER 19:565.,...<br>City City Siemens S.A.  $\sqrt{2}$ 

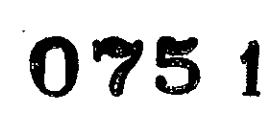

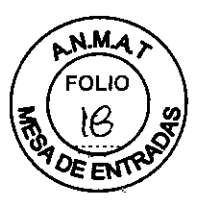

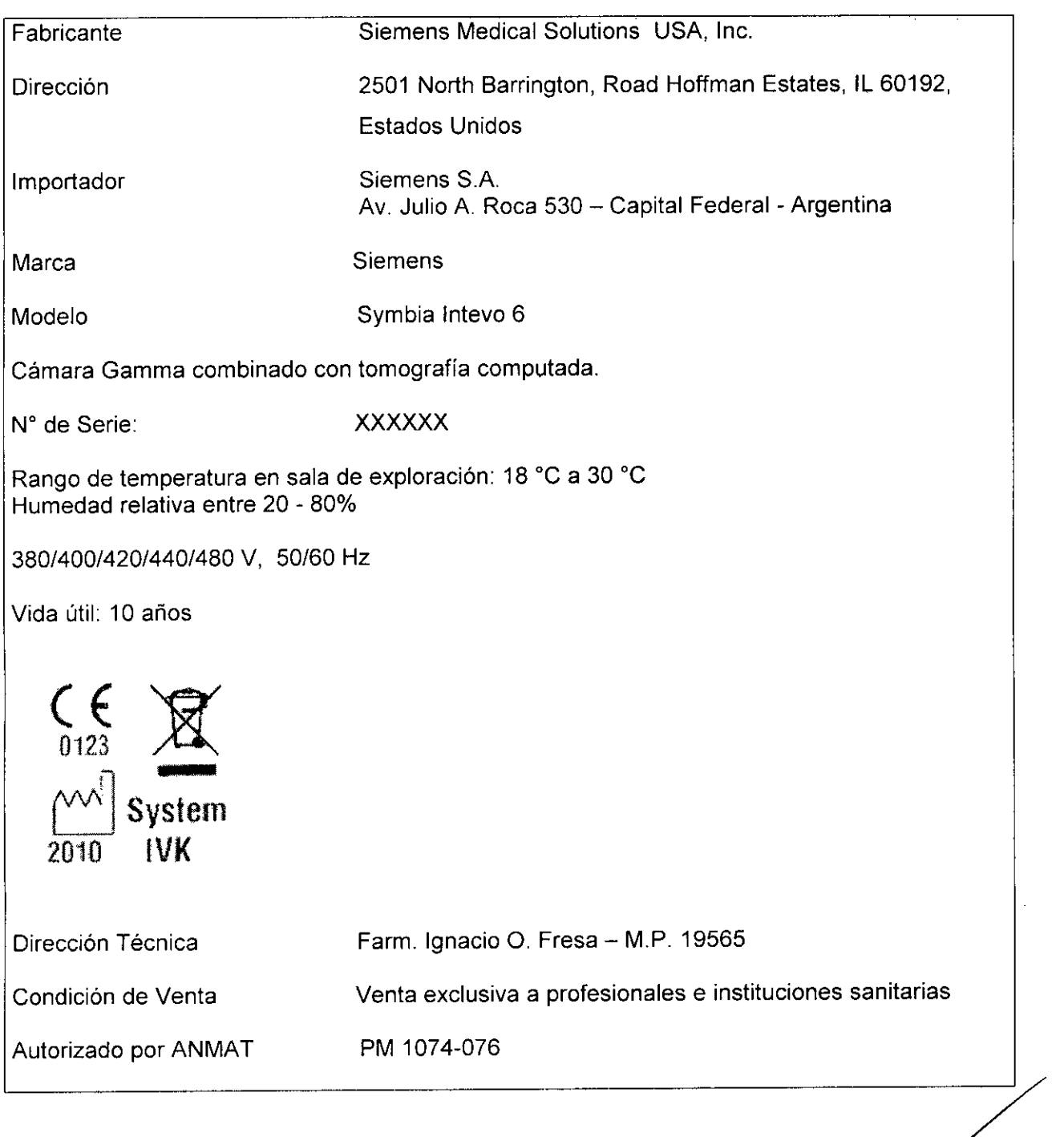

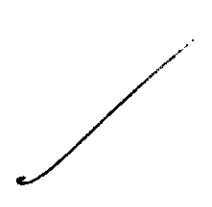

Diaz César Albre<br>DNI 122<br>Apodera<br>SIEME .<br>P 2 Loge<br>S.A 'ad MENS S

Sear Fresa Section 19 365 Farm. ₩ ų  $\frac{1}{2}$  $\frac{1}{2}$ 

## Rótulo de Symbia Intevo 16

 $\mathbb{Z}^d$ 

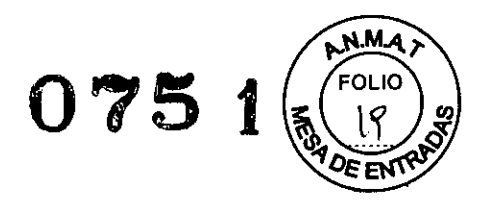

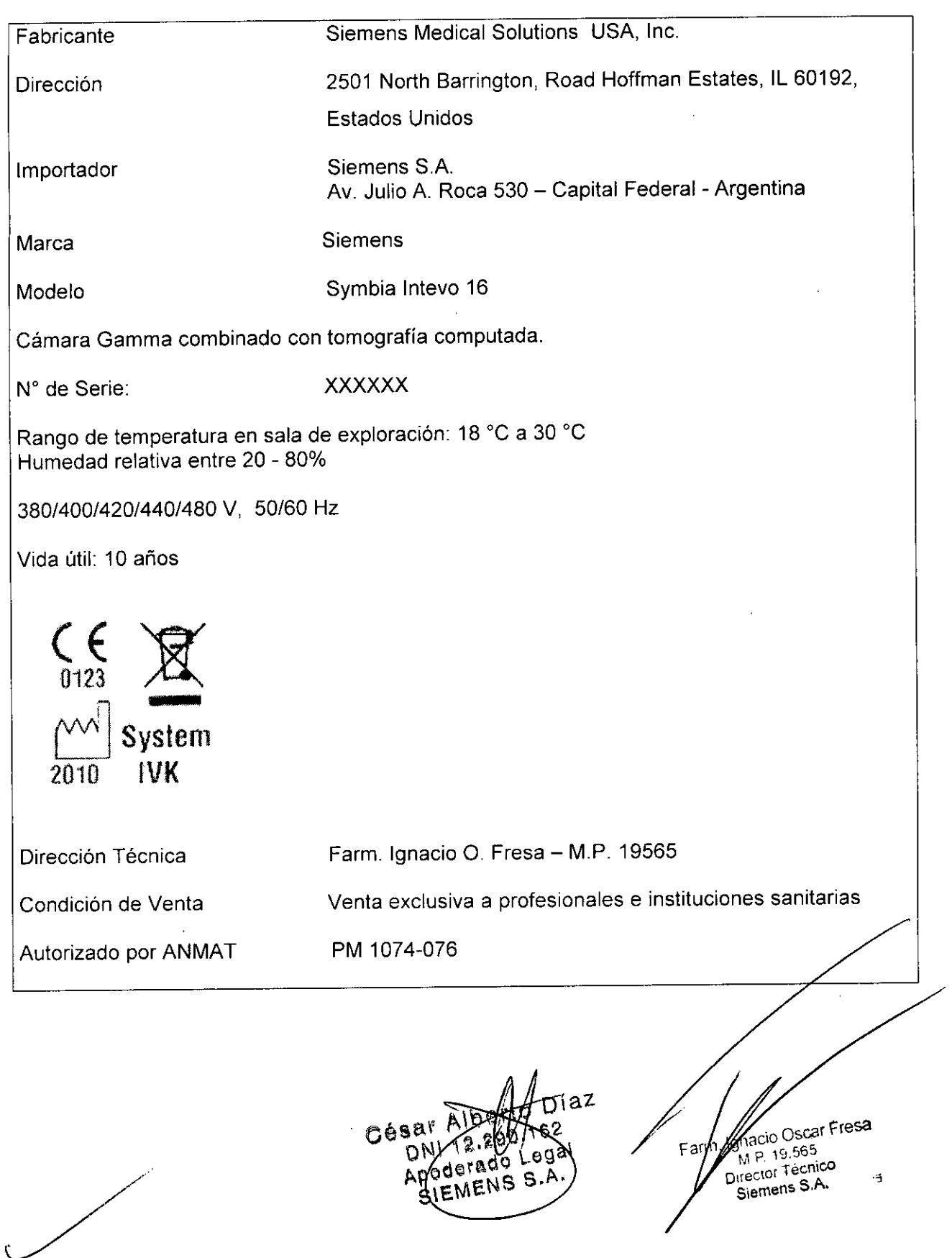